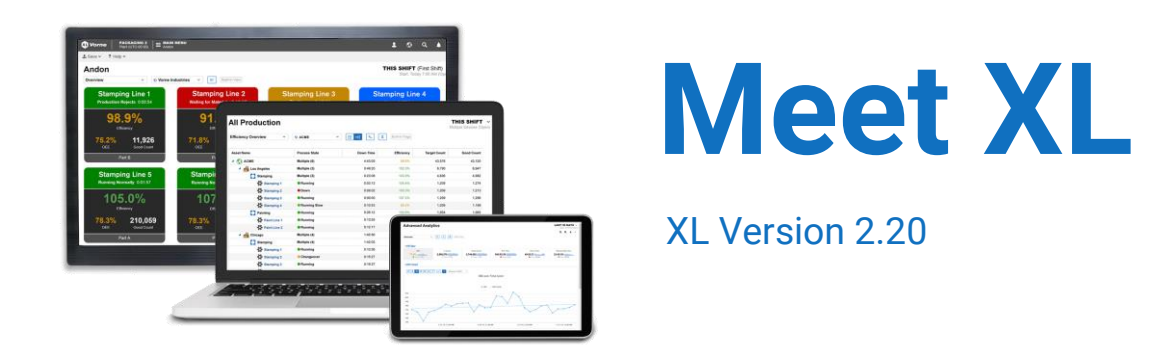

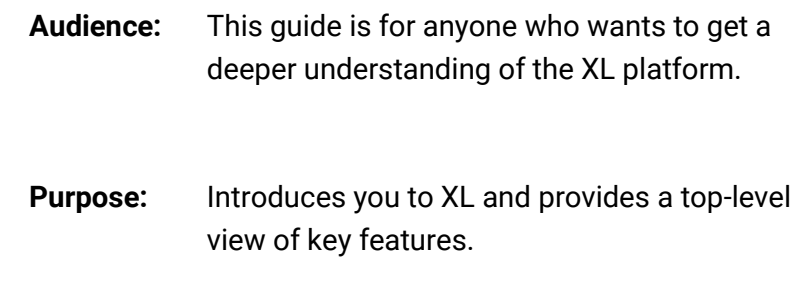

# **Table of Contents**

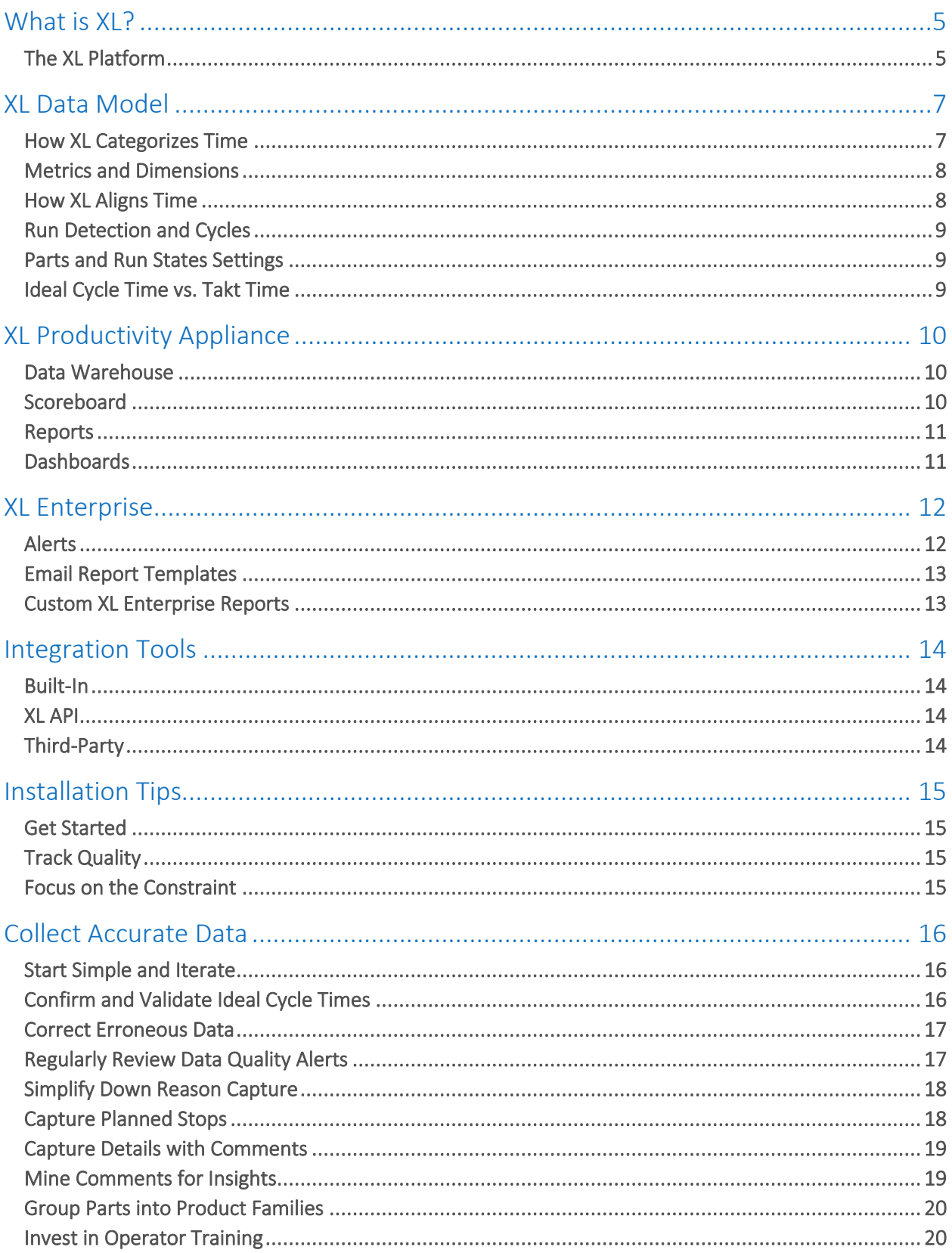

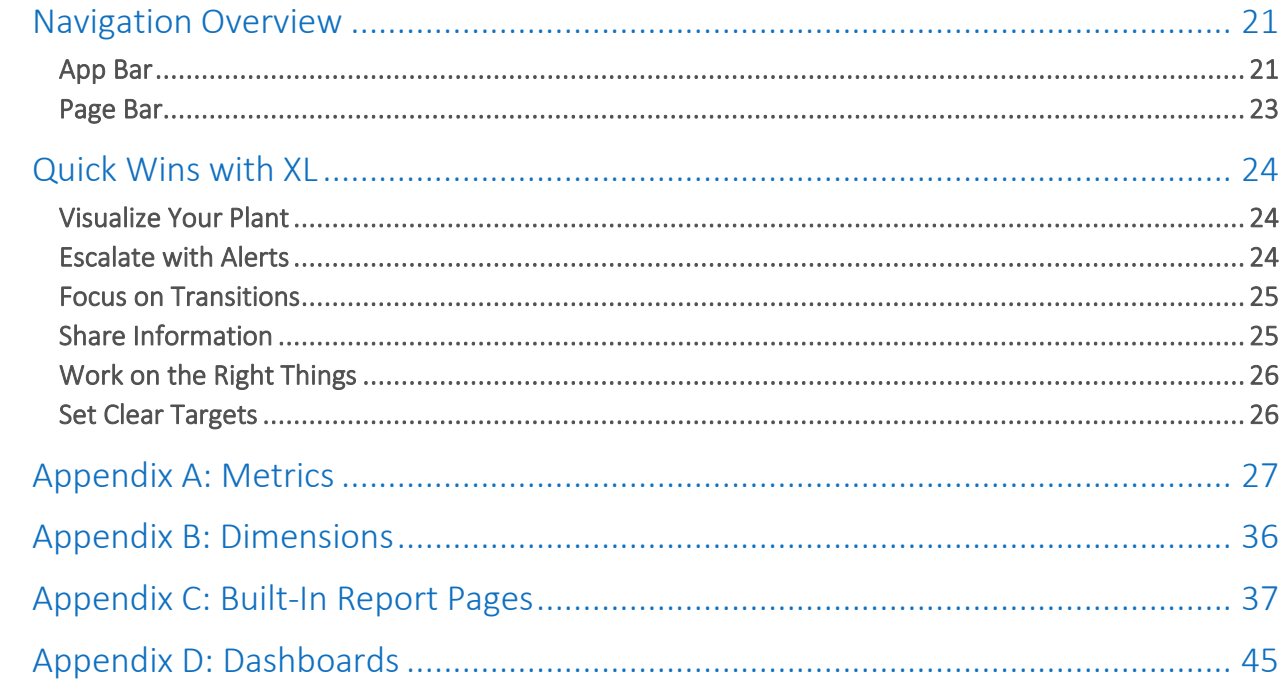

### How to Contact Us

Need help? Contact us from 8:00 AM to 6:00 PM Monday to Friday CST (UTC-6:00).

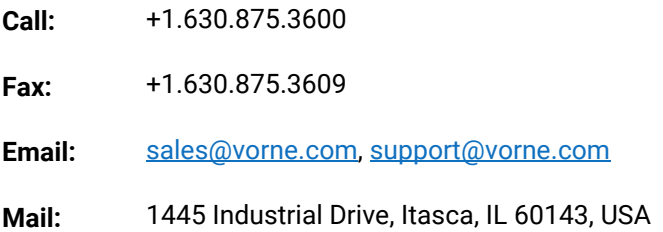

We also have an extensive network of international partners. View them at [www.vorne.com/partners](http://www.vorne.com/partners).

### Important User Information

XL products are not designed or intended for control applications and MUST NOT be used for control applications under any circumstances. There are fundamental differences in the design methodology of a control product such as a Programmable Logic Controller (PLC) and a non-control product such as an XL device. Outputs (e.g., relays) are provided for annunciation only, and MUST NOT be used for control purposes.

This product is designed and intended for use solely in indoor industrial applications and MUST be installed by a qualified electrician. This product is designed and intended for use solely in a secure, private network environment. It is the responsibility of all persons applying this product to a given installation and/or application to carefully review the installation and/or application to evaluate and ensure the suitability of this product for the intended application.

This documentation, including any examples, diagrams, and drawings, is intended to provide information for illustrative purposes only. Because of the differences and varying requirements of different installations and applications, Vorne Industries, Inc. cannot assume responsibility or liability for actual use, including use based on any examples, diagrams, and drawings.

In no event will Vorne Industries, Inc. be responsible or liable for indirect or consequential damages resulting from the use or application of this product. Please carefully review the Vorne Product Warranty Statement at [www.vorne.com/warranty.htm](https://www.vorne.com/warranty.htm) and the Vorne Sales Terms and Conditions at [www.vorne.com/terms.htm.](https://www.vorne.com/terms.htm) Vorne Industries, Inc. makes no warranties express or implied except as expressly stipulated in our Product Warranty Statement.

While the information in this document has been carefully reviewed for accuracy, Vorne Industries, Inc. assumes no liability for any errors or omissions in the information. Vorne Industries, Inc. reserves the right to make changes without further notice to any products described in this documentation.

**Important Legal Notice:** US Patent US9100248, US9633135, US9864961, US10909480, EP Patents EP2145452, EP2381649, Canadian Patents CA2686313, CA2786004, CA2911316, Mexican Patents MX354053, MX381115, China Patents ZL201810151892.3. Additional patents pending. Copyright © 2025 Vorne Industries, Inc. Vorne, XL and other Vorne Industries, Inc. trademarks described herein are the exclusive property of Vorne Industries, Inc. All other trademarks are the property of their respective owners. This product and its associated software and documentation (collectively "the Product") contains Vorne Industries, Inc. proprietary material, and is further protected by statute and applicable international treaties. The Product may not be reverse engineered or used in any manner for competitive purposes without the prior express written consent of Vorne Industries, Inc. Any rights not expressly granted herein are reserved.

# <span id="page-4-0"></span>What is **XL**?

# <span id="page-4-1"></span>The XL Platform

XL is a productivity improvement platform with over 42,000 XL devices installed across 45 countries.

We pride ourselves on the ease of our platform and a simple, cost-efficient implementation. Start small with a single unit on a 90-day free trial. If XL works for you, expand to a department, then site, then entire enterprise. Your upfront commitment is minimal, and expansion is on your timeframe – not ours.

As you add more XL devices, they communicate with each other using our patented technology to provide you with complete information and integrated reporting. You can also connect XL devices to XL Enterprise cloud services for an even more integrated experience.

Summarized in the sections below, the **XL Platform** consists of three parts:

- [XL Productivity Appliance](#page-6-0)™
- [XL Enterprise](#page-10-2)™
- [XL Integration Tools](#page-12-2)

#### XL Productivity Appliance

The **[XL Productivity Appliance](#page-5-0)** (XL810, XL610, XL410, or the XL HD) is an IoT device that monitors a single manufacturing process. XL devices work equally well as networked devices in your internal network or edge computing devices connected to XL Enterprise. Every XL Productivity Appliance™ includes the following features:

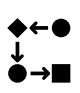

The **[production monitor](#page-6-0)** snaps onto your existing manufacturing process with just one or two sensors, generating over 120 metrics (numeric values) and 20 dimensions (descriptive values).

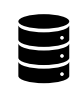

The **data warehouse** stores the production data XL collects in a SQL database and makes that information available to you via webpage reports, dashboards and export templates and via the XL API.

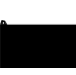

The **[scoreboard](#page-9-2)** provides instant feedback for your plant floor team so they can "win the shift". The only difference between XL models is the scoreboard. Every XL collects the same in-depth information and provides the same in-depth reporting.

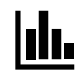

The **[reports](#page-9-3)** engine provides instant access to over 60 built-in report views. Views can be **Example 2 Find Service Service Line**<br>edited and saved by the user.

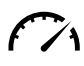

The **[dashboards](#page-10-1)** engine enables **you** to create an unlimited number of custom reports.  $\mathcal{F}\mathcal{A}$  Combine nine different widgets (including tables and charts) to create your own reports. Dashboards can also roll up data from multiple XL devices.

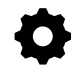

The **settings menu** facilitates configuring and adapting XL to your application. The nuts and bolts of this console are covered in the **[Configure XL](https://www.vorne.com/support/product-manuals/configure-xl.pdf)** Guide.

#### XL Enterprise

**[XL Enterprise](#page-10-2)**, a separate SaaS (Software as a Service) application developed by Vorne that runs on Amazon Web Services, provides optional free and paid cloud-based services that extend the functionality of XL. XL Enterprise currently provides three free services:

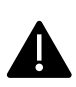

**[Alerts:](#page-11-1)** monitors production in real-time to deliver email and text messages that help your team drive action when it's needed – right away. Create alerts based on metrics (e.g., OEE below 75%), production states (e.g., down more than 15 minutes), and targets (e.g., changeover 5 minutes over target time). Automatically escalate as the severity of the situation increases.

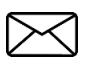

**[Reports:](#page-12-0)** emails you production reports at the end of each shift. Select from built-in templates with options to customize. Templates can focus on a single work center or aggregate information from multiple work centers.

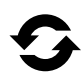

**Updates:** makes it easy to take advantage of [new features](http://www.vorne.com/new) released for the XL Productivity Appliance™. Each time a new software update is available, the XL Productivity Appliance automatically downloads it – ready to be applied at a time of your choosing.

#### XL Integration Tools

XL Integration Tools make it easy for you to integrate XL with your other systems and applications. The XL platform includes built-in tools, the XL API for programmatic integrations, and third-party tools to help you create specialized integrations and customizations unique to you. Our recommendation is to start simple and add integrations once XL is firmly established and adding value to your day-to-day operations.

When you are ready, there are three types of integrations:

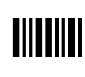

**[Built-in](#page-13-1)** tools enable XL to use information from your existing systems with minimal investment of time or money. For example, XL can be configured to respond to your existing part and job barcodes, and you can import parts and jobs using simple spreadsheets. Built-in integrations are particularly useful for smaller companies with limited IT resources.

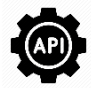

The **XL [API](#page-13-2)** is a REST-based interface that enables you to directly integrate XL with other systems and applications (e.g., ERP applications). The XL API is particularly useful for larger companies with well-staffed IT departments that want total control over integration projects.

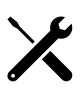

**[Third-party](#page-13-3)** tools are products and services offered by partner companies. Examples include PLC integration, ERP integration, and local SQL databases to integrate to your enterprise reporting platform. This is a great choice for any company that wants to leverage standard products to accelerate progress. Learn more about third-party tools at [www.vorne.com/tools.](https://www.vorne.com/products/integration-tools/)

<span id="page-5-0"></span>

XL is continually improving – with new features released every few months. To see the latest features, visit **[www.vorne.com/new.](http://www.vorne.com/new)**

**TIP**

Our team is here to help. Please contact us with any questions.

# <span id="page-6-0"></span>XL Data Model

### <span id="page-6-1"></span>How XL Categorizes Time

XL assigns every moment of time to an **impact** value, **production state**, and **reason;** impact directly affects how **metrics** are calculated**.** This provides a consistent way to view information, perform analytics, and generate reports. Time categorization starts with a reason which can be added by users.

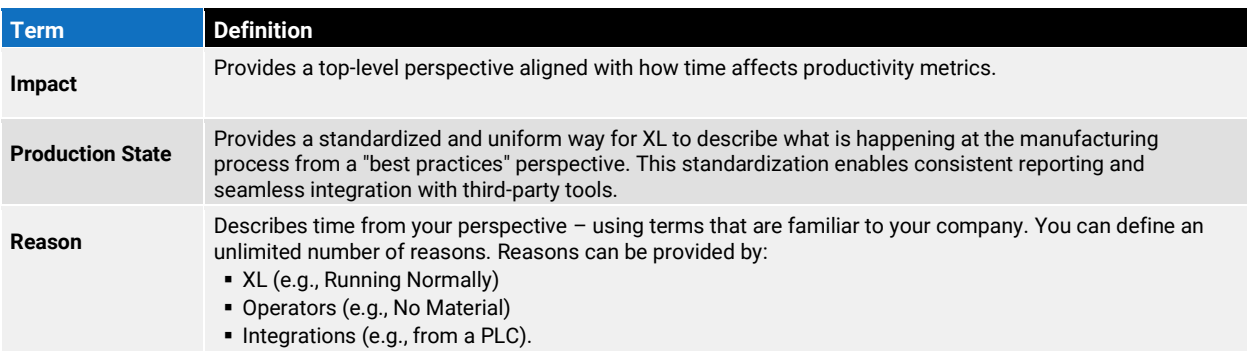

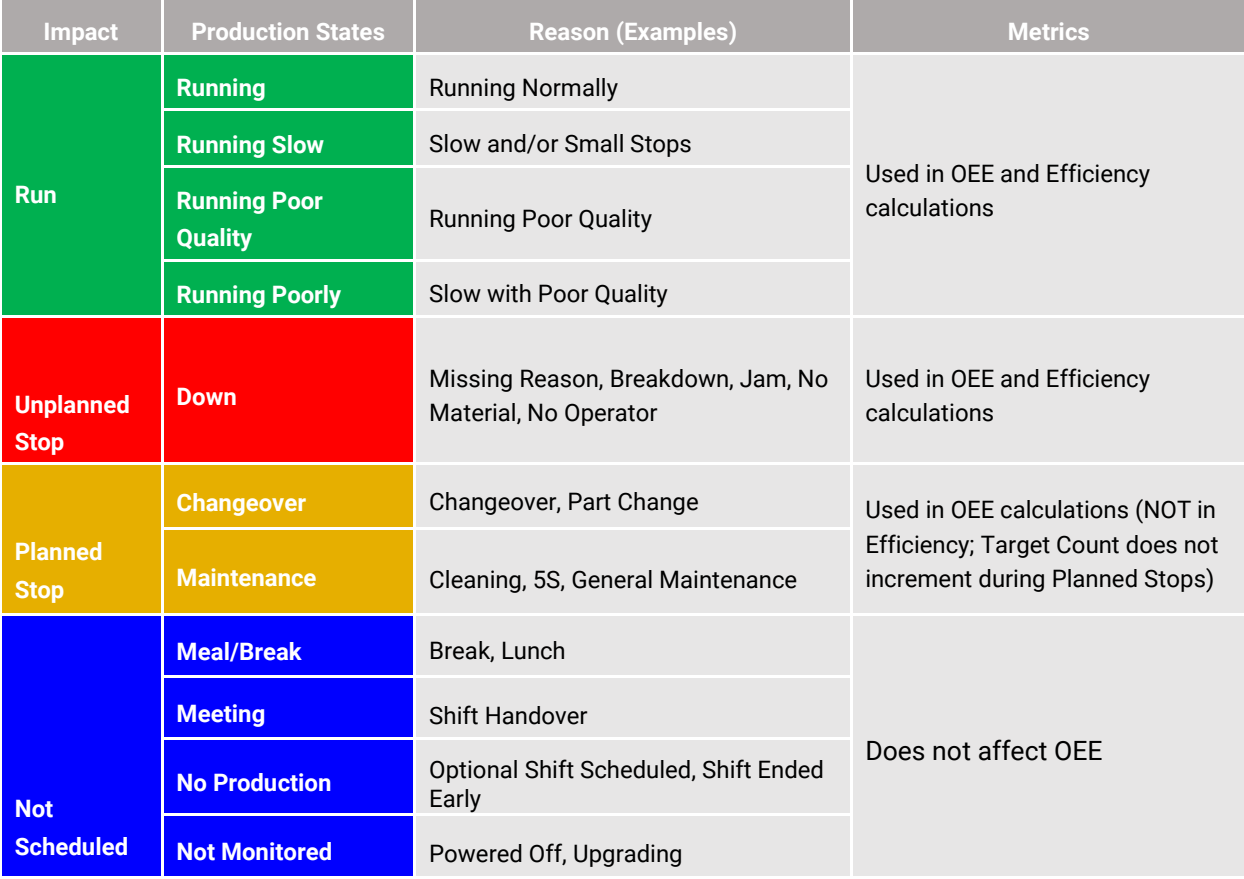

## <span id="page-7-0"></span>Metrics and Dimensions

XL organizes production data as either a metric or dimension.

- **EXECT:** Metrics are numeric values that measure a quantitative characteristic of production, such as Good Count, OEE, or Labor Efficiency.
- **Dimensions** are descriptive values that refer to a **qualitative** attribute of production, such as the Shift, Work Center, or Hour.

For a complete list of metrics and dimensions with descriptions refer to [Appendix A](#page-26-0) and [Appendix B.](#page-35-0)

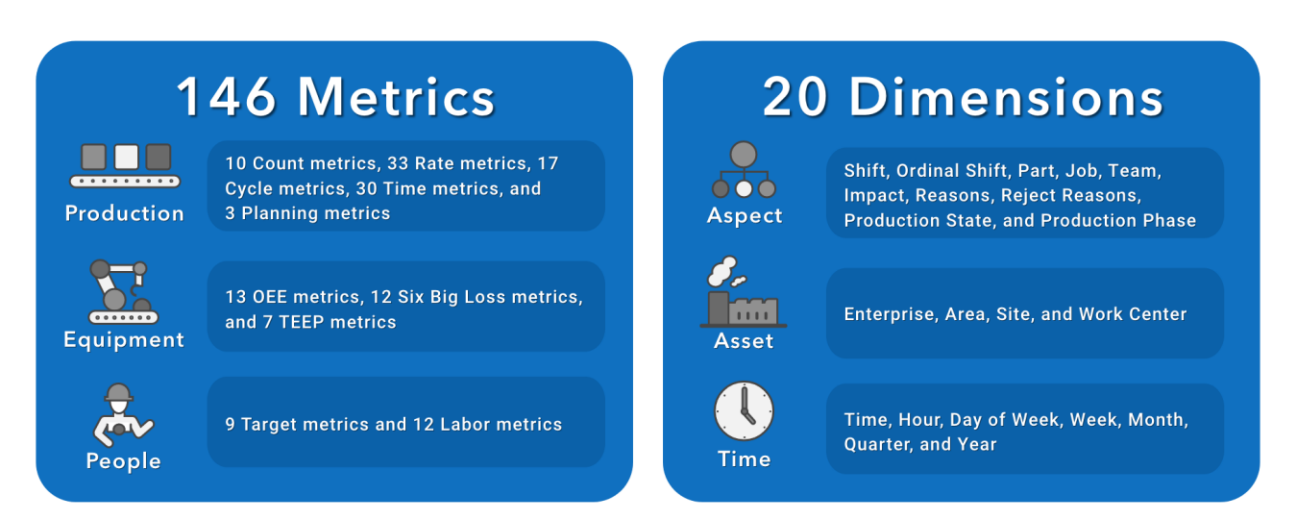

# <span id="page-7-1"></span>How XL Aligns Time

XL aligns time-based dimensions with your shift schedule to make reports more consistent and easier to understand, especially across work centers.

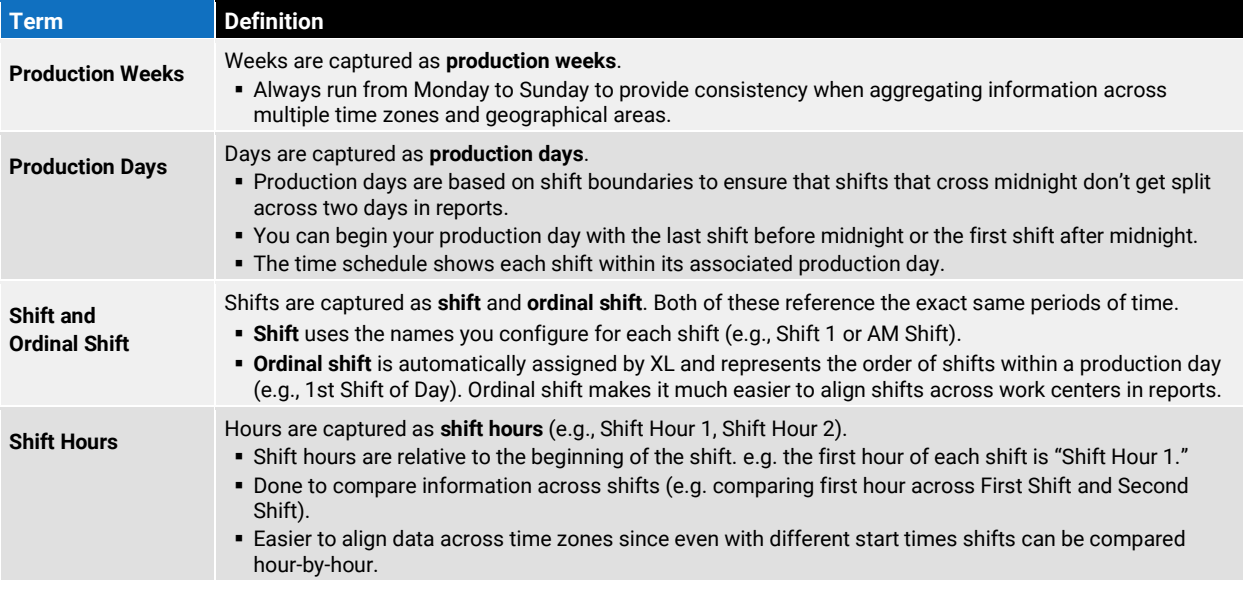

## <span id="page-8-0"></span>Run Detection and Cycles

**Automatic Run Detection** compares actual cycle inputs from the manufacturing process to settings entered (by the user) into the Part settings. This comparison is used to:

- automatically detect Run and Down events (using Down Threshold).
- **E** determine how well line is running while in Running state.

## <span id="page-8-1"></span>Parts and Run States Settings

There are several configurable thresholds found in **Settings > Plant Floor > Parts and Run States**

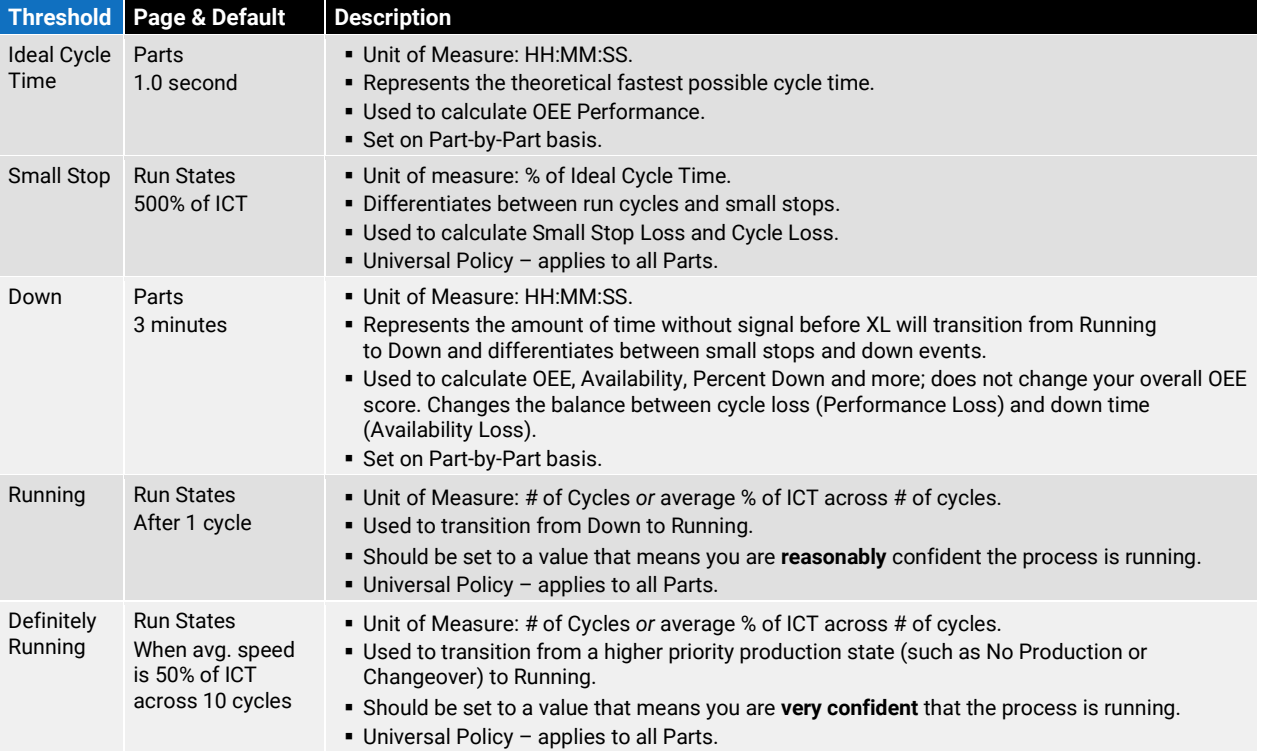

### <span id="page-8-2"></span>Ideal Cycle Time vs. Takt Time

It is important to understand the difference between Ideal Cycle Time and Takt Time. Both represent the duration for one cycle and are set per part, but they have vastly different purposes.

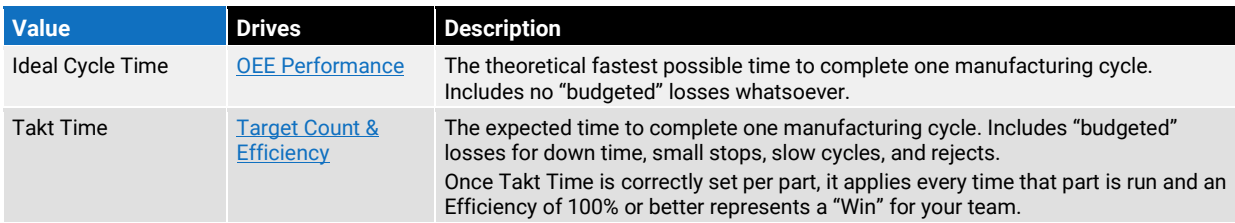

The easiest way to calculate Takt Time is to think of your expected rate per minute or rate per hour and use the built-in calculators to help convert this to a time per cycle.

# <span id="page-9-0"></span>XL Productivity Appliance

### <span id="page-9-1"></span>Data Warehouse

Each XL device stores the production data it collects in its own embedded database. This means that there is no requirement for you to install a dedicated server or SQL database.

One of the paramount XL design goals is to always make the underlying data easily accessible and immediately available to you and your team. The data warehouse supports this by providing many ways for you to access your data.

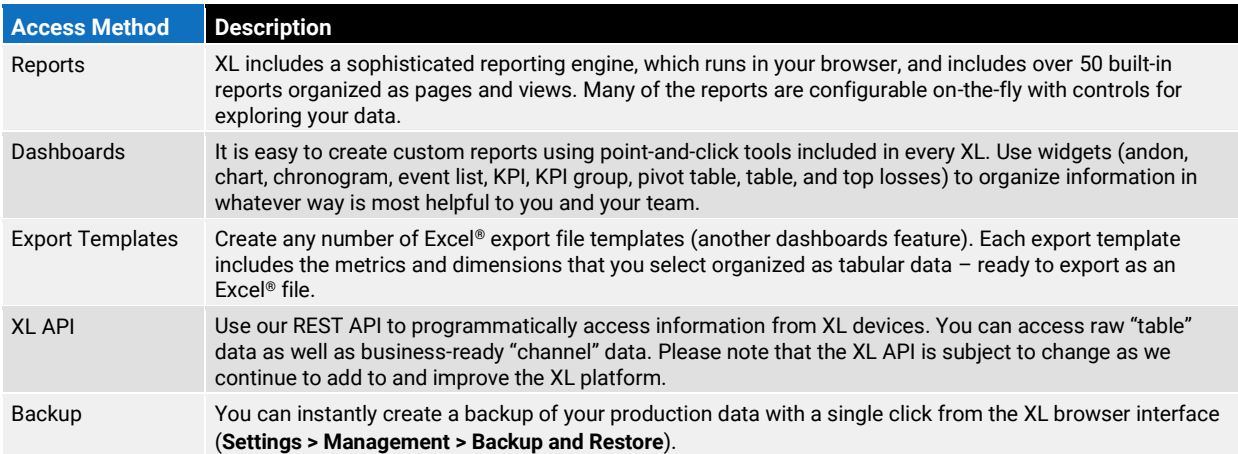

### <span id="page-9-2"></span>Scoreboard

The scoreboard always reflects the current state of your manufacturing process. It provides your operators with contextual information that guides their actions towards "winning the shift".

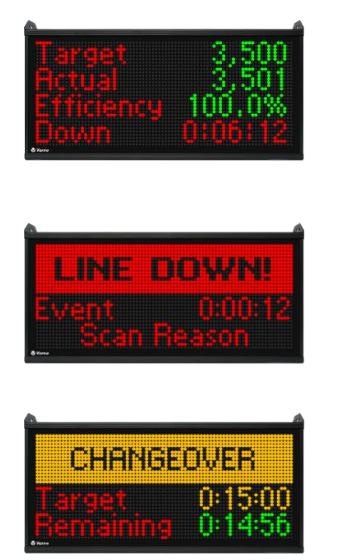

The run screen is displayed when **running** normally. The default screen shows TAED (Target, Actual, Efficiency, Down) so your operators can easily see what they have produced and if they are winning the shift (Efficiency ≥ 100%). If you prefer different metrics, the run screen can be configured (**Settings > Device > Scoreboard**).

If the line goes **down**, your operators are immediately prompted with a message that includes event down time and a reminder to scan a Down Reason. Note: the Reason can be scanned any time before the next down event.

<span id="page-9-3"></span>When a **changeover**, **maintenance**, **meal/break** or **meeting** starts, your operators are prompted with a target and remaining time (if so configured) to help them stay on target.

### <span id="page-10-0"></span>Reports

XL includes over 50 built-in standard reports organized as pages and views:

- **Each Page presents information with a different layout and visual design. (see summary below)**
- **Each View captures a different perspective on a page using the controls for that page. For example,** the All Production page rolls up metrics across your work center hierarchy and includes 17 built-in views, such as Production Overview, Cycle Time Audit, OEE Factors, and Hidden Factory.

#### **Built-in report pages are featured in [Appendix C](#page-36-0) and summarized below.**

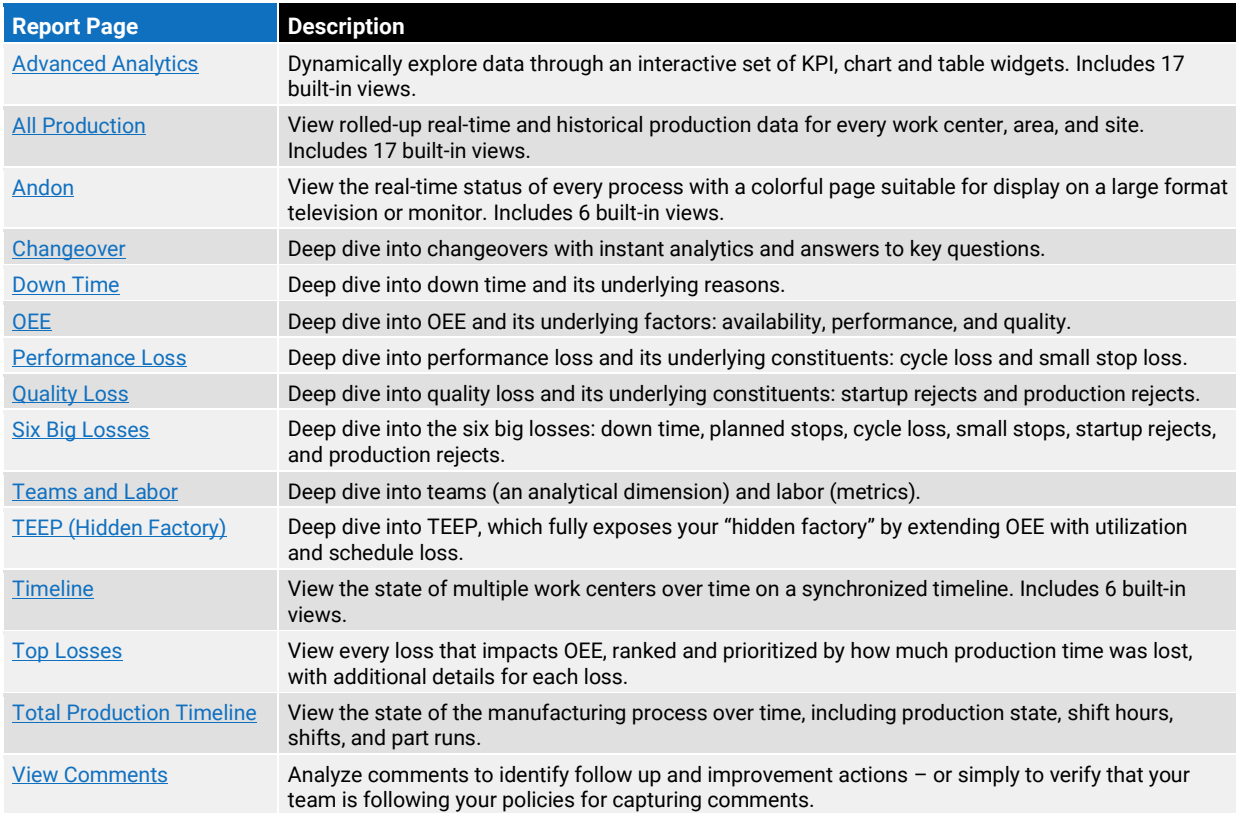

### <span id="page-10-1"></span>**Dashboards**

In addition to built-in views, XL includes a powerful engine for custom reporting via Dashboards. Each Dashboard starts as a blank page, allowing you to add any widget combinations and control the dashboard layout. All dashboard widgets are enterprise-aware, so every widget can include data from one or more Work Centers in your hierarchy.

Dashboards are also where you create data export templates. Simply create a table with the desired dimensions and metrics, and XL automatically provides an option to export it as an Excel® spreadsheet.

#### <span id="page-10-2"></span>**See [Appendix D](#page-44-0) for step-by-step instructions to create custom Dashboards.**

# <span id="page-11-0"></span>XL Enterprise

**XL Enterprise™** is a cloud application that provides free and paid services that extend the functionality of XL Productivity Appliance. None of the services are required. XL can fully function without XL Enterprise. Free services include:

- Alerts (real-time email alerts for conditions you configure).
- Email Report Templates (automatically delivered reports at the end of each shift).
- **Enterprise Hierarchy (central management of the asset hierarchy across multiple devices).**
- Updates (software updates delivered directly to XL devices and installed at your convenience).

Refer to the **[Configure XL](https://www.vorne.com/support/product-manuals/configure-xl.pdf)** guide for information on how to link XL devices to XL Enterprise.

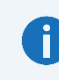

XL Enterprise receives real-time production information from your XL devices. However, it does **not** store this production data for any extended period. Once the alert or report is sent, the associated data is automatically deleted from XL Enterprise. **IT NOTE**

### <span id="page-11-1"></span>Alerts

The alerts service monitors production in real-time and delivers notifications to your team to help you drive immediate action. There are three types of alerts:

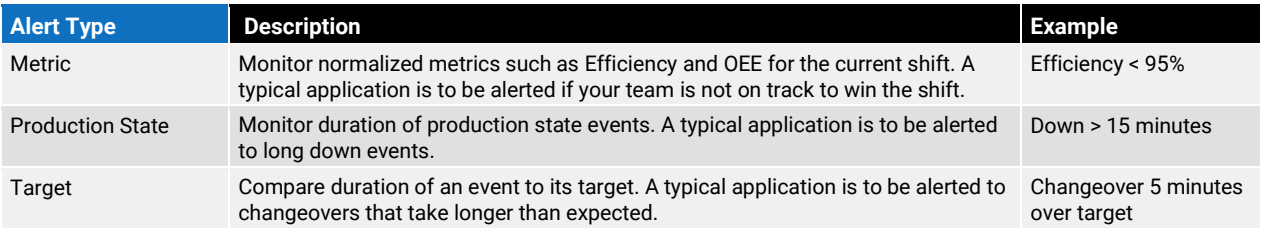

Setting up Alerts in XL Enterprise is easy:

- Admins define Alerts that apply to every linked XL Device in the organization (these are subject to User access level limitations).
- **Admins create Users and assign them access to applicable levels of the Organization Hierarchy.**
- Users subscribe to the Alerts and Work Centers that are most relevant to their area of responsibility.

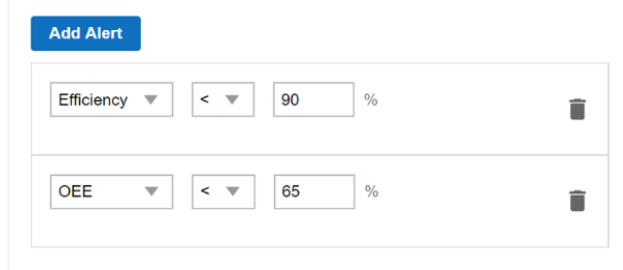

We recommend starting with a small number of alerts that represent critical scenarios where attention is clearly needed. Otherwise, alerts can quickly become "noise" that is ignored.

# <span id="page-12-0"></span>Email Report Templates

XL Enterprise can automatically email you production reports at the end of each shift. You can select from built-in templates, or you can create your own. Templates can focus on a single work center or aggregate information from multiple work centers.

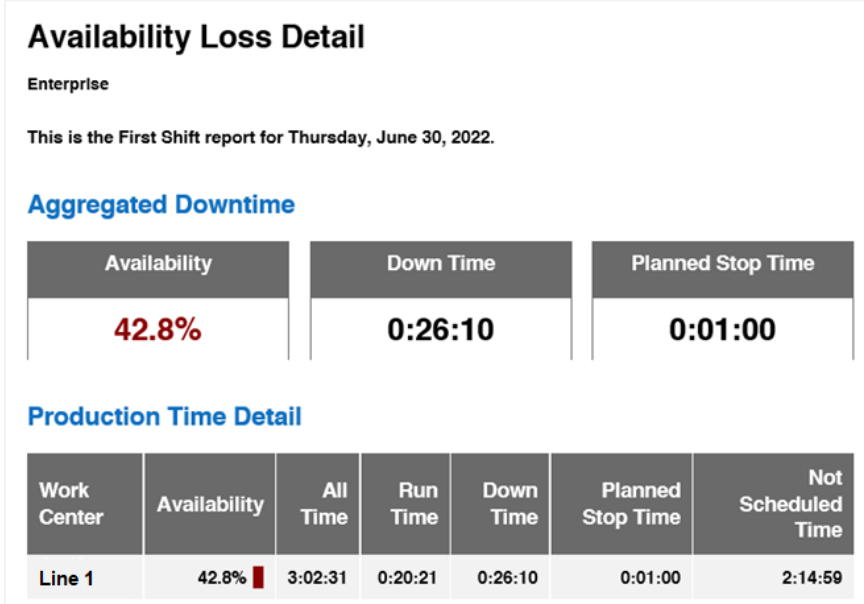

**Built-In Views** include: Availability Loss Detail, End-of-Shift Report, Part Rate Summary, and Plant Shift Overview

### <span id="page-12-1"></span>Custom XL Enterprise Reports

XL Enterprise allows select customization of reports sent at the end of each shift. This flexible platform, similar to the Dashboards feature in XL, leverages KPI, KPI Group, and Table Widgets for nearly unlimited data delivery to your doorstep.

<span id="page-12-2"></span>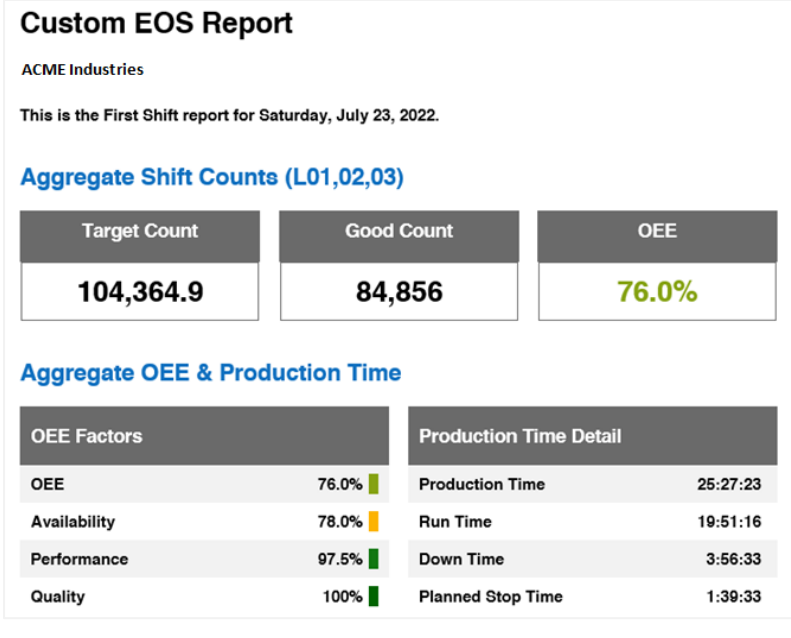

# <span id="page-13-0"></span>Integration Tools

# <span id="page-13-1"></span>Built-In

Built-in integration tools use information from other systems without having to establish direct connections to those systems. They are particularly useful for smaller companies with limited IT resources. Built-in integration tools include:

- **Part Lookup**: If your product packaging or work order includes a barcode representing the unique part, XL can be configured to automatically start a part run when that barcode is scanned.
- **. Job Lookup**: Alternately, if your work order includes a job barcode generated by your ERP/MES system, XL can be configured to automatically start that job when that barcode is scanned OR to simply add that job ID to the currently running part run.
- **. Import Parts and Jobs**: It's simple to export parts or jobs from XL as a spreadsheet, make any desired updates, and then import the updated parts or jobs back into XL.

# <span id="page-13-2"></span>XL API

The XL API is a REST-based interface that enables you to directly integrate XL with other systems and applications. You can use this API to push information to XL (e.g., job parameters) or to retrieve information from XL (e.g., job metrics). The XL API can also be used to encode information into 2D barcodes that can be scanned to start jobs with information directly generated by your ERP/MES system.

The XL API is particularly useful for larger companies with well-staffed IT departments that have the resources to create and maintain custom integrations. The **XL API** guide provides detailed instructions on how to programmatically interact with XL. Please note that the XL API is subject to change as we continue to add to and improve the XL platform.

To learn more about the XL API, contact [support@vorne.com](mailto:support@vorne.com)

# <span id="page-13-3"></span>Third-Party

Third-party integration tools are products and services offered by partner companies. This is a great choice for any company that wants to leverage standard products to achieve fast progress and avoid maintaining custom IT projects. Examples of third-party tools include:

- **Data Collector**: Automatically harvest data from multiple XL devices into an SQL database.
- **EXP** Data Link ERP: Transmit production standards from your ERP system to XL, and transfer production data for completed shifts and jobs from XL to your ERP system.
- **Data Link PLC**: Transmit information from PLCs to XL devices (e.g., down reasons).

To learn more about third-party tools visit [www.vorne.com/tools.](http://www.vorne.com/tools)

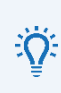

We recommend implementing integrations between XL and other systems once XL is firmly established and adding value to your day-to-day operations (i.e., collecting high-quality data and using that data to drive improvement). Otherwise, it is far too easy to get hung up on technical projects and lose sight of how much you can accomplish with XL right out of the box.

**TIP**

# <span id="page-14-0"></span>Installation Tips

Each XL device monitors one manufacturing process. We recommend starting with a single sensor (see **[Get Started](#page-14-1)**) and refining your installation over time with additional sensors (see **[Track Quality](#page-14-2)** and **[Focus](#page-14-3)  [on the Constraint](#page-14-3)**). A single sensor is EASY and still generates a huge amount of actionable information, including detailed information about down events, changeovers (OEE Availability), cycle losses and small stops (OEE Performance). And the benefit is you get started quickly.

### <span id="page-14-1"></span>Get Started

You only need four things:

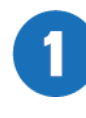

**In Count Sensor** – A single sensor that XL uses to calculate counts and track cycles. Take this input from wherever it is easiest to access a signal that represents the cyclical flow of parts. If each cycle produces multiple parts XL can apply a count multiplier (**Settings > Parts and Run States > Parts**).

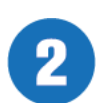

**2D Barcode Scanner** – The operator typically uses a 2D barcode scanner to start new part runs and to tag reasons on down events automatically detected by XL. If desired, the operator can use the 2D barcode scanner to start jobs (instead of parts), changeovers (instead of changeovers automatically starting with part runs), and breaks (instead of using the time schedule), etc.

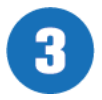

**Ethernet** – Connect XL to your network and use a browser to configure XL and to access its powerful integrated reporting capabilities (including rollup of metrics across multiple devices).

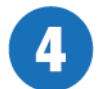

**Power** – The scoreboard is powered off mains voltage (100 to 240 VAC) so you will need power where you plan to hang the scoreboard.

# <span id="page-14-2"></span>Track Quality

Once you are collecting data and using that data to drive improvement actions, the logical next step is to collect quality information (OEE Quality). You can add a Reject Count or Good Count sensor or alternately you can use a 2D barcode scanner to enter reject counts with reasons. Either way, your OEE score will now be complete with the addition of OEE Quality.

# <span id="page-14-3"></span>Focus on the Constraint

If you are monitoring a manufacturing process with multiple steps, it is a best practice to measure down time and cycle losses from the perspective of the constraint. To do so, bring a dedicated cycle input to XL from the constraint step of the line.

For an in-depth review of different installation scenarios refer to the **[Install XL](https://www.vorne.com/support/product-manuals/install-xl.pdf)** guide.

# <span id="page-15-0"></span>Collect Accurate Data

Establishing an accurate data foundation is essential to making effective decisions. This chapter provides tips on how to collect accurate data – based on real-world experience across thousands of applications.

### <span id="page-15-1"></span>Start Simple and Iterate

One of the biggest mistakes companies make when deploying any kind of system is adding complexity that reduces adoption by users. So, we recommend starting with a simple deployment and iterating over time to add more detail to the data you collect with XL. Here are tips to help you simplify your initial deployment, while still collecting highly accurate and actionable data.

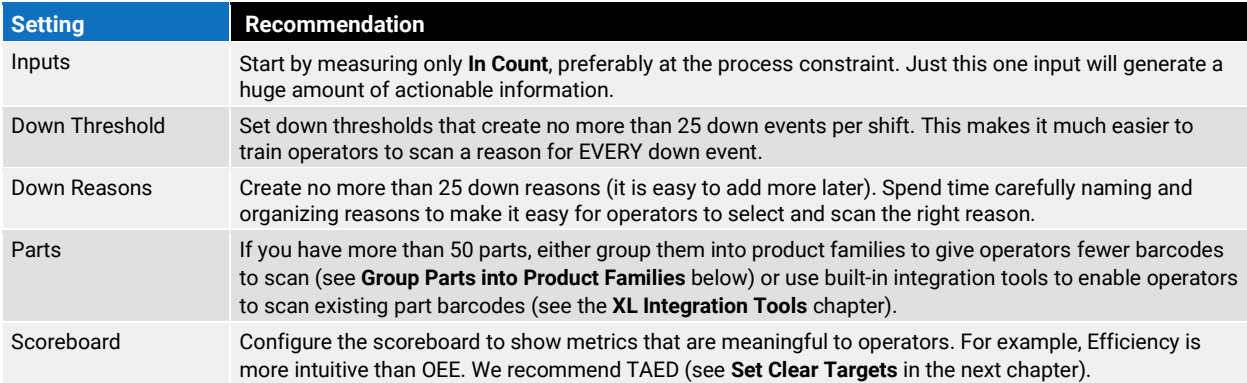

# <span id="page-15-2"></span>Confirm and Validate Ideal Cycle Times

Having an accurate ideal cycle time (ICT) for each part is essential for generating a meaningful OEE score. ICT is the theoretical fastest possible cycle time for the part. It represents perfect production – no cycle losses at all. Many companies base their ICTs on a budget or standard time that is significantly higher (slower) than it should be. This hides production losses and artificially inflates OEE.

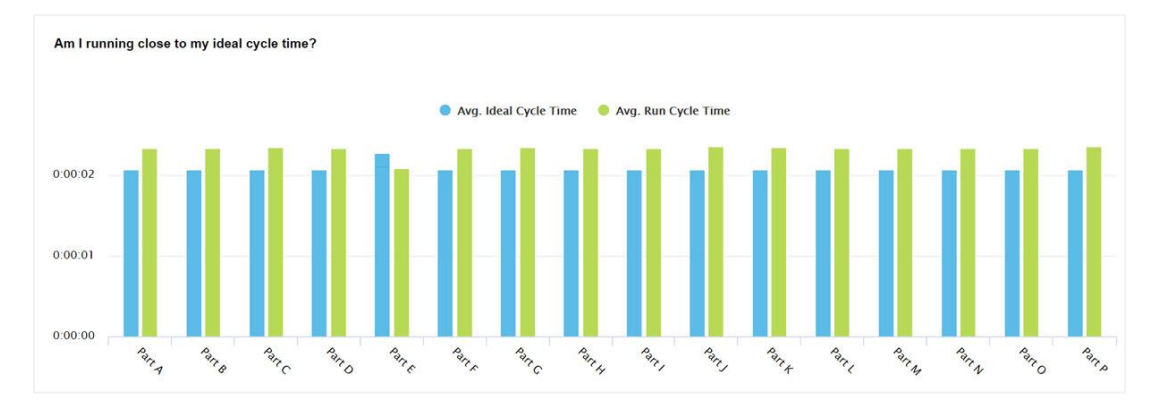

To quickly identify if your ICTs are correct, navigate to the **Reports Menu > Analyze > Performance Loss** page. Look at the chart titled "Am I running close to my ideal cycle time?" If any of the left (blue) bars are taller than the right (green) bars – the ICT for that part is set too high (slow).

### <span id="page-16-0"></span>Correct Erroneous Data

When starting with XL it's common to collect some erroneous data as configuration is refined and operators are trained. We recommend that you clear early data so that it doesn't affect your reports.

- 1. Log in as Administrator.
- 2. Navigate to Settings > Management > Modify Data.
- 3. Click on the Clear Data tab.
- 4. Use the Time Range control in the upper right of the page to select the appropriate time period.
- 5. Use the dropdown to select the granularity of data to clear (typically Shift or Production Day).
- 6. Place a checkmark next to each interval to be cleared.
- 7. Click the Clear Data button at the bottom of the page.

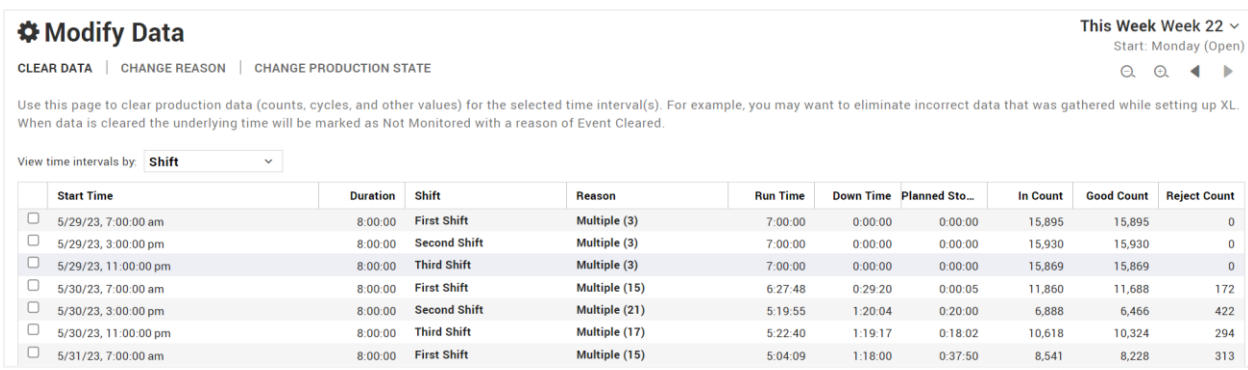

### <span id="page-16-1"></span>Regularly Review Data Quality Alerts

XL continually monitors incoming production data to identify instances where data quality can be improved. For example, if:

- OEE Performance > 100%, then the ideal cycle time is likely too high/long.
- 25% or more down events are missing reasons, then operators aren't consistently scanning reasons.
- **Efficiency >= 110%, then the takt time is likely too high/long.**

We recommend reviewing data quality alerts at least once per week and taking action to correct any unresolved issues. To review data quality alerts:

- 1. Log in as Administrator.
- 2. Navigate to Settings > Management > Diagnostics.
- 3. Click on the Data Quality Alerts Tab.

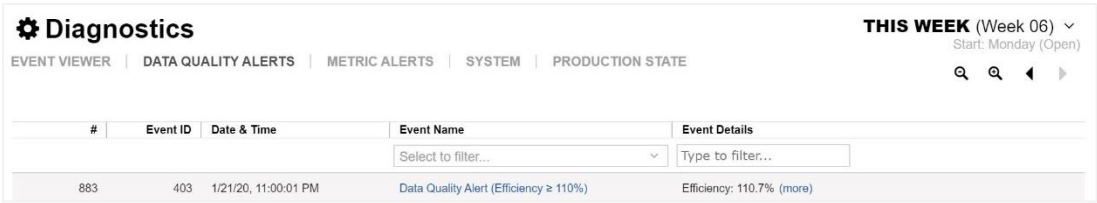

# <span id="page-17-0"></span>Simplify Down Reason Capture

Down time is the largest source of lost production time for almost all manufacturers, so it's understandable that most companies want to capture very detailed down time information. This often leads to complexity that ironically results in less accurate data. To start simple, we recommend:

- **Define no more than 25 down reasons, which will fit nicely on 2-3 barcode pages for the operator.**
- Set down thresholds for each part that are high enough that XL captures no more than 25 down events per shift (e.g., start with 3 minutes). Shorter down events will still be captured as small stops.

Doing this will create actionable information without distracting operators from running their equipment. Once operators are accurately scanning a reason for each down event, cautiously consider lowering the down threshold and adding reasons.

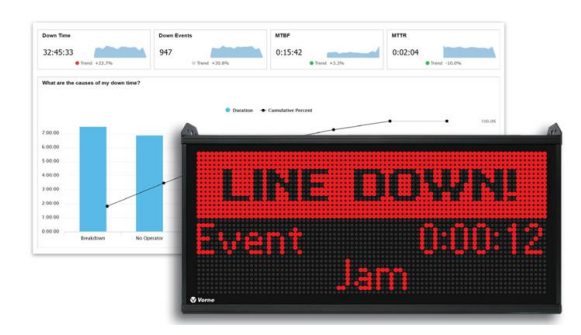

### <span id="page-17-1"></span>Capture Planned Stops

It is important to differentiate between unplanned stops (Down) and planned stops (Changeover and Maintenance). All three are OEE Availability losses, but they have very different improvement strategies.

We recommend creating Changeover and Maintenance reasons (**Settings > Plant Floor > Reasons**). Then, decide how you want to trigger each event and how counts should be handled during the event.

- **The End Event** column sets how the event is ended. Choose by Barcode Scan, Definitely Running (Recommended), Target Time, and Target Time or Definitely Running.
- If any have expected durations set a **Default Target**. This will enable the scoreboard to show operators the remaining time.
- **.** In the **Counts** column, configure to count inputs as usual, ignore counts, or automatically convert count inputs to reject inputs.

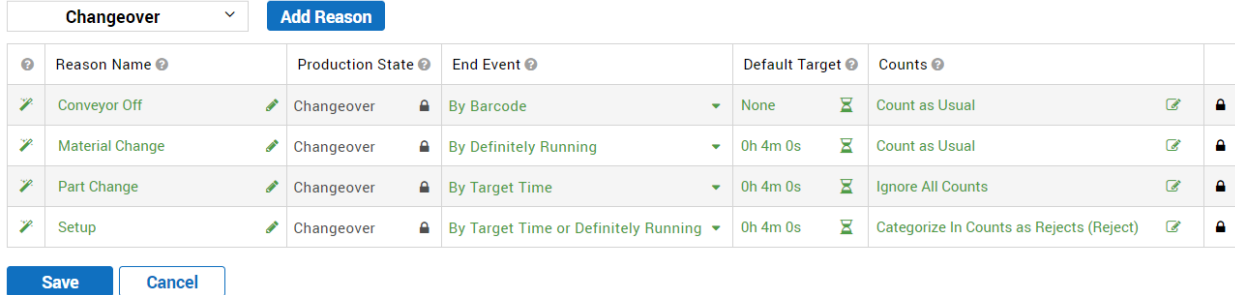

### <span id="page-18-0"></span>Capture Details with Comments

Instantly add comments to any production event, such as a down event, changeover, or part run. Simply click on any chronogram event to add a comment.

Use comments to add context to a reason, explain what went wrong, describe how you addressed a problem, or add to the conversation with a reply. Capture details that add value to review meetings or to deep analytics for improvement programs.

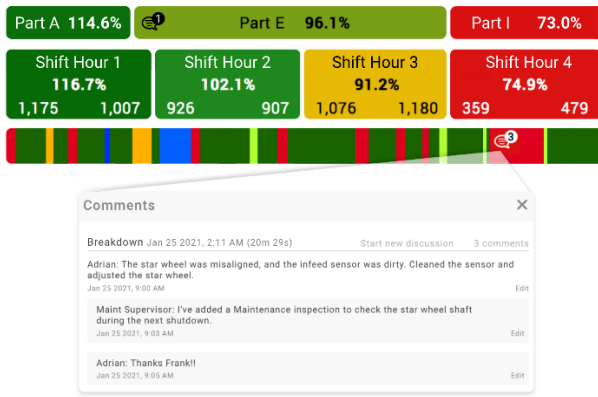

### <span id="page-18-1"></span>Mine Comments for Insights

Analyze comments to identify follow-up and improvement actions, or simply to verify that your team is following your policies for capturing comments.

The **Reports Menu > Improve > View Comments** page is perfect for exploring comments. Select a built-in view or search for one or more words, such as OEE or conveyor jam. Gain further insights and context with single-click access to a complete loss report for each event.

Alternatively, create your own views to focus on a specific type of event such as down or changeover events. Or look at all comments that occur during a period of time – such as a shift or part run. Add filters to refine your view. Create views that align to or verify company policy, such as:

- Part Runs with OEE Below 65%
- **Down Events over 15 minutes with No Comments**

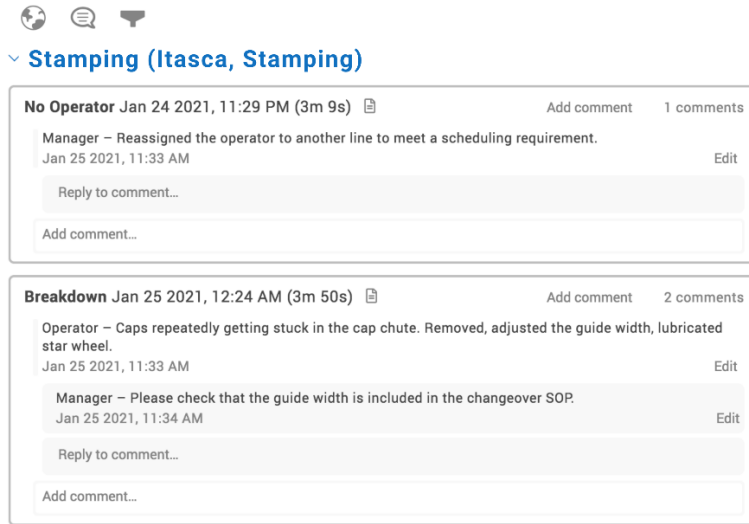

# <span id="page-19-0"></span>Group Parts into Product Families

If you have more than 50 SKUs for a manufacturing process, chances are that they can be grouped into logical families for the purposes of tracking them with XL. This makes it easier to configure XL and for operators to scan part barcodes. Simply create parts in XL named with their family name, making sure that all parts covered by a family share the same ideal cycle time and takt time. If you find you need more detail for a given family, you can expand it into individual part numbers.

A more advanced option is for an XL integration partner to help you establish a direct connection between your ERP system and XL that will automatically transfer job and part parameters to XL during production. To learn more, refer to [www.vorne.com/tools.](http://www.vorne.com/tools)

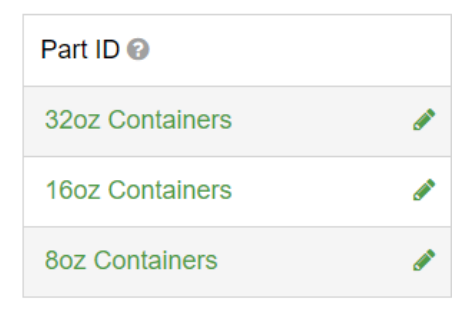

### <span id="page-19-1"></span>Invest in Operator Training

Deploying XL introduces change for operators. Typically, you will be asking operators to scan barcodes to start part runs and to capture down reasons. In return, the scoreboard will provide your operators with a much better sense for how well production is running and when to address and escalate emergent issues.

There are two particularly important things you can do to help your operators:

- Invest some time optimizing barcode pages (**Settings > Plant Floor > Print Barcodes**) to make it easier for operators to select and scan the correct barcodes.
- Invest time in training. To help with training, we created the **[Operator's Guide](https://www.vorne.com/xl-operator-training.pptx) to XL** as a PowerPoint<sup>®</sup> presentation that you can easily modify to best fit your application.

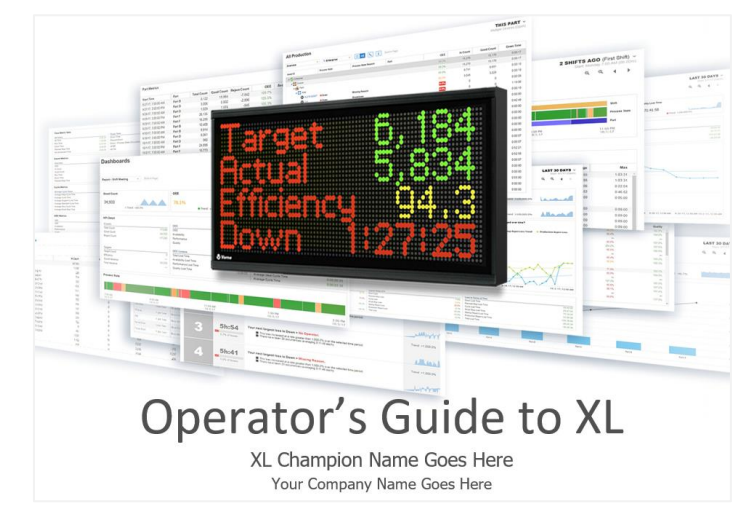

# <span id="page-20-0"></span>Navigation Overview

XL includes a powerful web interface for reporting and configuration. This chapter highlights key features of the **App Bar** (dark grey), which appears at the top of every page and pertains to the entire application. The **Page Bar** (light grey) is specific to the current page.

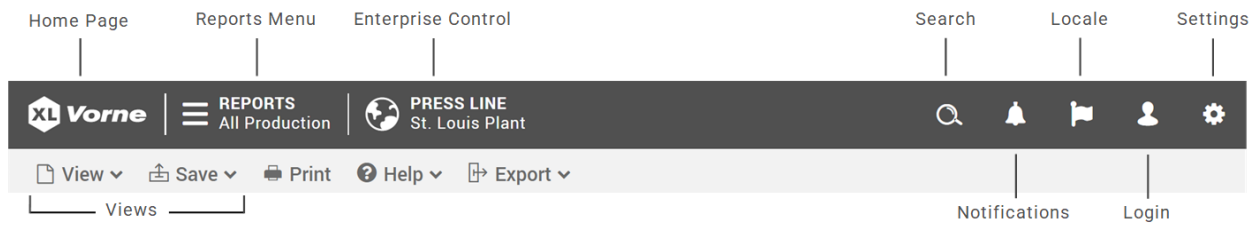

### <span id="page-20-1"></span>App Bar

The **App Bar** contains buttons that enable you to access the home page, open menus or trigger actions, and toggle within the hierarchy. As you scroll through pages, the App Bar remains easily accessible.

The Home Page button will return you to the page that has been set as the Device Default view by the Administrator. This can be adjusted using the View Menu in the **Page Bar**.

The **Reports Menu** houses all built-in reports and displays your Shared Dashboards. It's also home to XL's learning content.

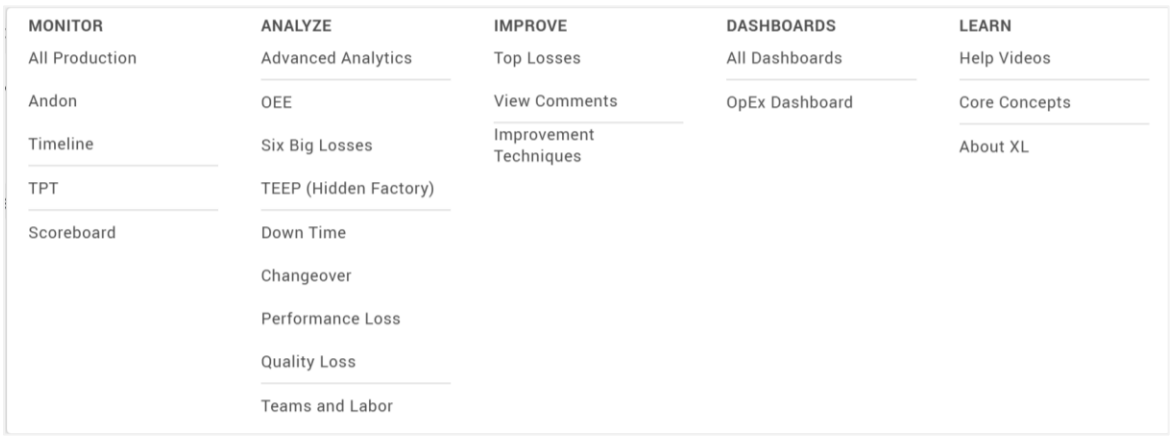

The **Enterprise Control** displays the current level of the hierarchy for which you are viewing data as well as the higher Plant Level (if applicable). The bottom of the Enterprise Control menu will show you the Name of the Device you are connected to via IP address.

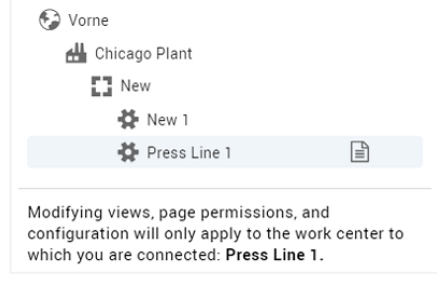

**Search** is the quickest way to find detailed information about a metric. Type the metric name (or other term) and search will show you: **current values** of the metric (hour, part, and shift), **pages** whose title include the term you typed (with navigation links), **terms** whose definition include the term you typed.

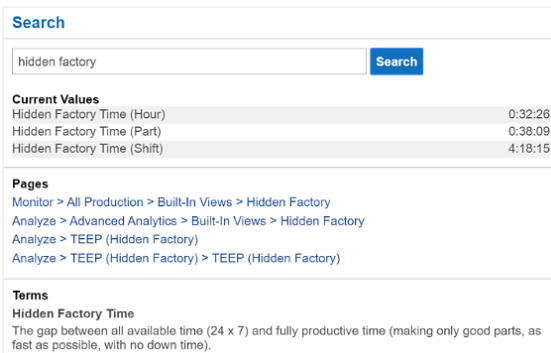

**Notifications** provide important information about data collection in XL. Alerts tell you the highest priorities but also tell you what happened and will recommend a next step.

**Data Quality Alerts** notify you when XL identifies a potential problem with your data (e.g., an ideal cycle time that is set too high).

**Metric Alerts** notify you when XL identifies an aspect of production that is not performing to your expectations (e.g., OEE < 70%). Metric alert thresholds are fully configurable (Settings > Metrics & Dimensions > Metric Alerts).

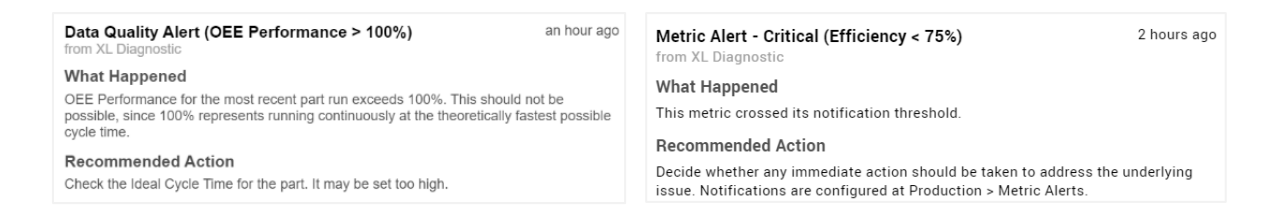

**Locale** enables you to override the device locale (**Settings > Device > Locale**) with a locale that applies to just you (i.e., just your browser). Locale controls data formatting and language.

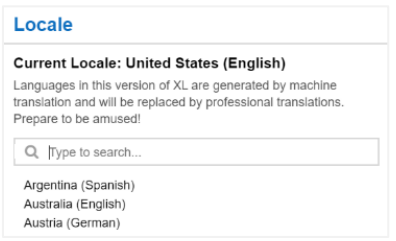

**The Log in** provides access to log in as Administrator or Supervisor, enabling you to adapt XL to your application (as described in [Configure XL\)](https://www.vorne.com/support/product-manuals/configure-xl.pdf).

**The Settings Menu** is only accessible when logged in as Administrator or Supervisor, enables you to adapt XL to your application (as described in [Configure XL\)](https://www.vorne.com/support/product-manuals/configure-xl.pdf).

### <span id="page-22-0"></span>Page Bar

The **Page Bar** contains selections that impact the view or page you are currently on. It appears below the App Bar at the top of most pages, and the selections can vary based on what page you are viewing and your user role.

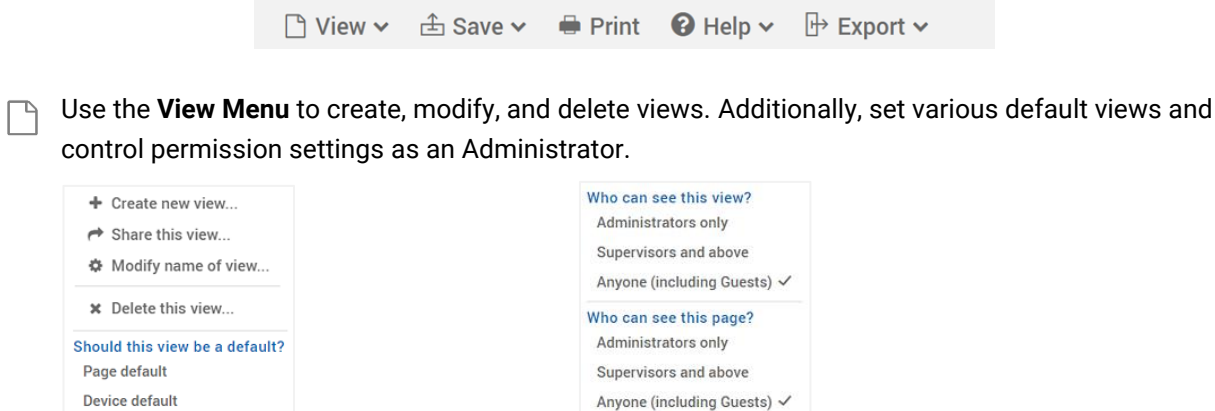

**Save** options enable you to save the view in its current state or **Save As** to create a copy of your current view.

**Print** button gives you the ability to print the current view by first taking you to a print preview page before sending to a printer.

Ø **Help** provides topics and videos for more information on the current page, which is the easiest and fastest way to master a given topic.

**Export** lists all exportable (tabular) widgets on the page. Selecting any of the listed tables will generate an Excel® file with the data from that table.

**View Types** consist of 3 main classifications of views primarily determining what views can be modified and how accessible the views are. These are found in most reports and all dashboards.

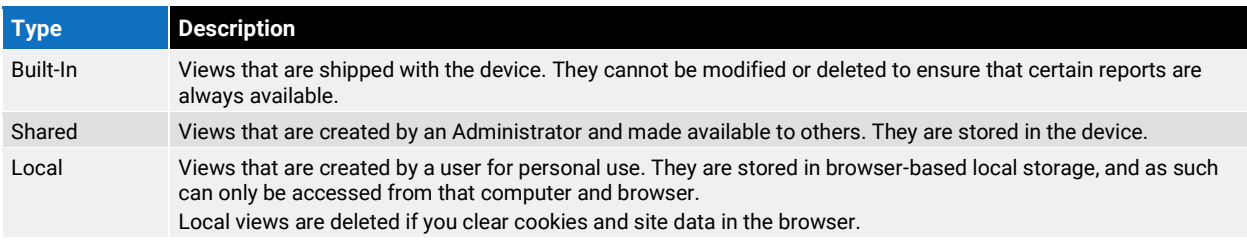

The **View** and **Save** menus are best used in tandem. They provide access to different views, allow  $\sum_{i=1}^{n}$ users to create new or modify existing views, and have options to save or copy views.

# <span id="page-23-0"></span>Quick Wins with XL

Once you are collecting accurate data the next step is to leverage that data to drive improvement. This chapter presents proven ways to quickly leverage data from XL to drive action and improvement.

# <span id="page-23-1"></span>Visualize Your Plant

It is easy to create a beautiful real-time view of production for offices, meeting rooms, and the factory floor. A view that brings a strong focus on productivity to all levels of your company.

Display the real-time **Andon** report on televisions or monitors using the standard XL browser interface. In the example below, we instantly see that **Stamping Line 2** is stopped (red) and will likely miss their production target with only 91.2% Efficiency – time to help them get back on track.

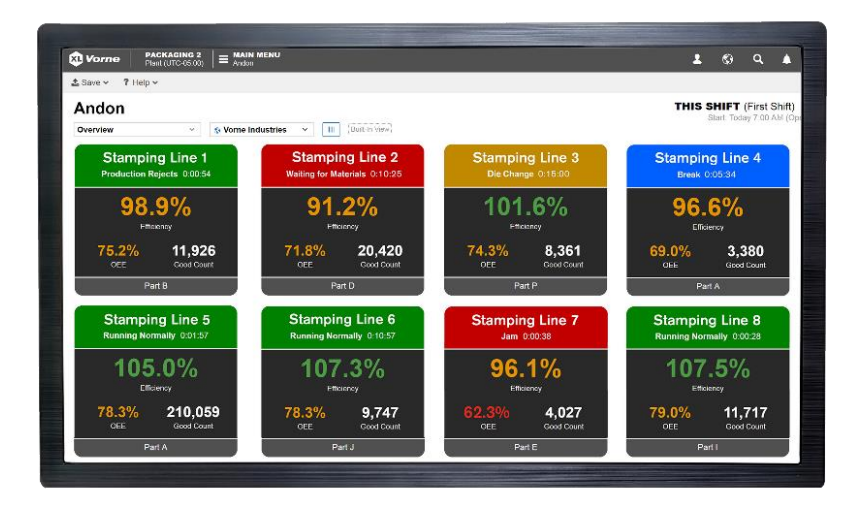

# <span id="page-23-2"></span>Escalate with Alerts

The XL scoreboard lets your operators know when action is needed. But what about your support and management teams? Configure XL Enterprise to send your support and management teams alerts for specific conditions, such as a manufacturing process being down for an extended time. Use escalation to let the right people know at the right time when action is needed.

Start by setting up a very small number of critical alerts. You can always add more later, but when you start you want to be very sure that anyone receiving alerts finds them to be extremely valuable.

To learn more about configuring alerts, refer to the **[Configure XL](https://www.vorne.com/support/product-manuals/configure-xl.pdf)** guide.

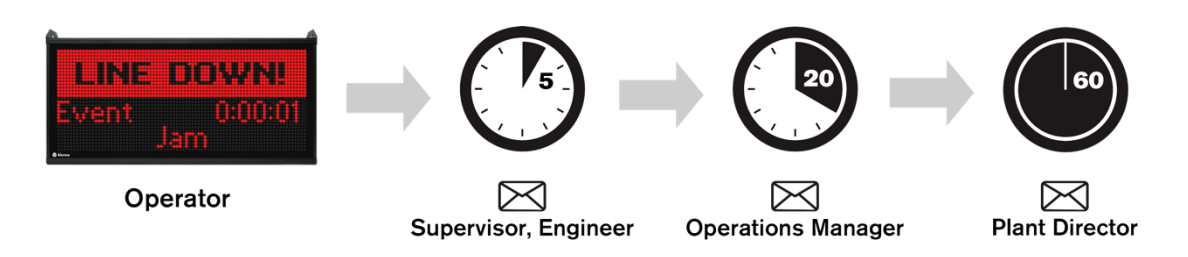

## <span id="page-24-0"></span>Focus on Transitions

Transitions in production, such as breaks, shifts, changeovers, and part runs often provide significant opportunities for improvement. The **Reports Menu > Monitor > TPT** page provides a visually impactful way to spot problematic transitions. Here are some key things to look for:

- **Example 1** Breaks Slivers of uncategorized down time (red) before or after breaks (blue). These often suggest extended break periods rather than verifiable (legitimate) down time issues.
- **Shifts** Similarly, slivers of down time (red) at the beginning and end of shifts.
- **Changeovers** Down time (red) immediately before changeovers (amber). This is often time that should be part of the changeover. XL automatically detects this and intelligently joins down events to changeovers (**Settings > Metrics & Dimensions > Other Dimensions**).
- **Part Runs** Patterns of down time (red) or poor running (light green) after starting new part runs and after changeovers. These patterns typically indicate opportunities to improve startups.

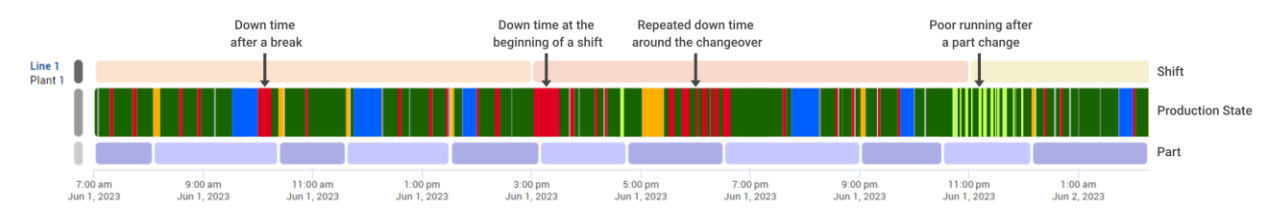

# <span id="page-24-1"></span>Share Information

Accurate and timely information is a powerful tool. Empower others on your team by sharing information with them. An easy way to do this is to have XL Enterprise send end-of-shift reports to key employees.

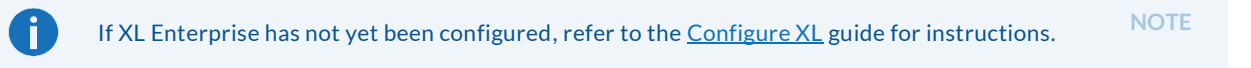

Once you have linked XL devices:

- 1. Login to XL Enterprise as an Admin and navigate to the All Users page.
- 2. Create accounts for anyone that will benefit from end-of-shift reports.
- <span id="page-24-2"></span>3. As new users receive their email invites and log in, all they need to do is select the work centers they want to monitor and opt in to end-of-shift reports (Email Report Subscriptions page)

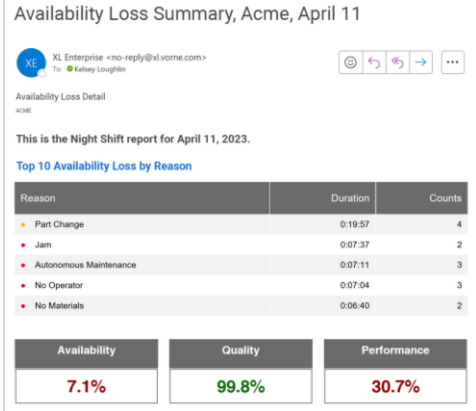

# Work on the Right Things

It's often difficult to know where to start. What should you focus on improving?

The **Reports Menu > Improve > Top Losses** page is designed to make it much easier to answer this question. It ranks all losses from largest to smallest and includes detailed information for each loss.

A simple and effective way to select your next improvement project is to focus on the largest loss where your team has ideas on actions they can take, minimal external resources are required, and actions can be taken straightaway. Then the real fun begins – taking action.

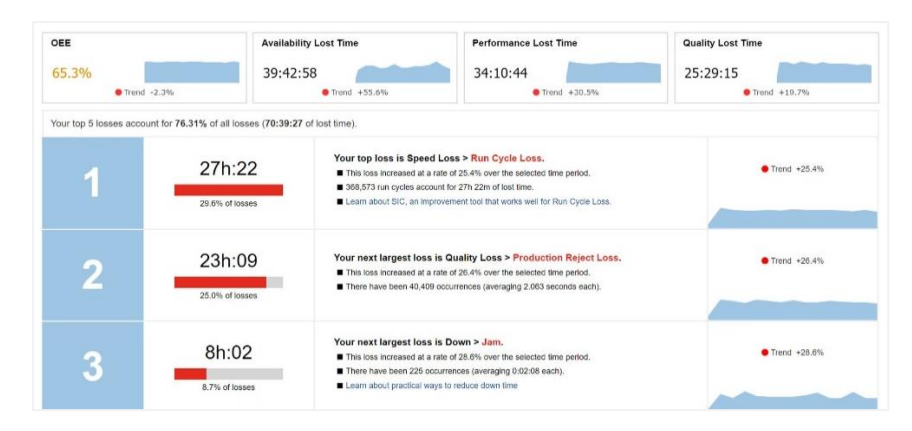

### <span id="page-25-0"></span>Set Clear Targets

People perform best when you establish clear expectations. Make it simple and fun for your operators by giving them an opportunity to "win the shift". We recommend TAED on the scoreboard:

- **Target** (target for good pieces; based on takt time; Settings > Plant Floor > Parts and Run States)
- **Actual** (actual good pieces)
- **Efficiency** (the ratio of actual to target)
- **Down Time** (the largest OEE loss for most companies)

An Efficiency of 100% or higher means your team is winning the shift. Many companies see an immediate improvement in productivity simply by setting a challenging but attainable target (via takt time) and showing operators status in real-time through the XL scoreboard. Learn more about setting takt times in the earlier **Ideal Cycle Time vs. Takt Time** section.

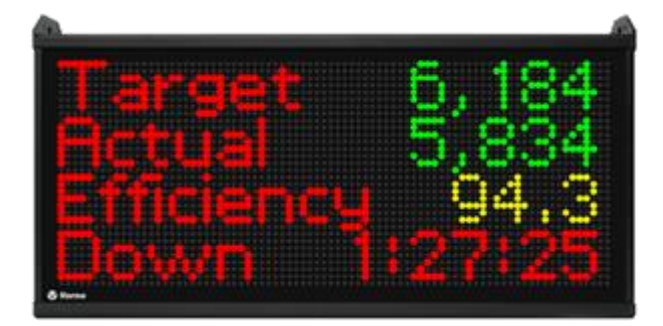

# <span id="page-26-0"></span>Appendix A: Metrics

This appendix lists all the metrics that are generated by XL, along with their units of measure and descriptions. Some metrics are directly measured by XL, while others are derived through calculations. When metrics are derived the calculation is shown as part of the description.

Metrics and dimensions are fundamental to how XL tracks production information. Metrics are numeric values that measure a quantitative characteristic of production, such as Good Count, OEE, or Labor Efficiency.

### **Counts**

#### Core Counters

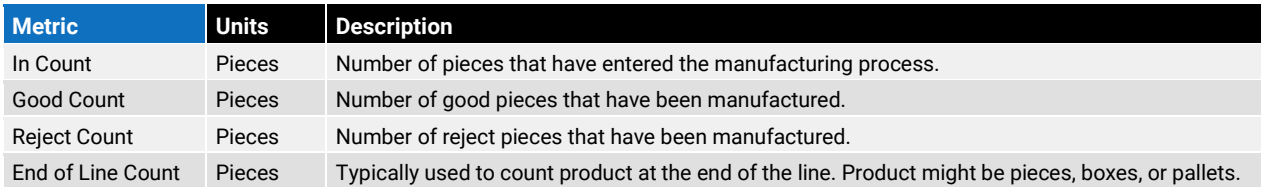

#### Additional Counters

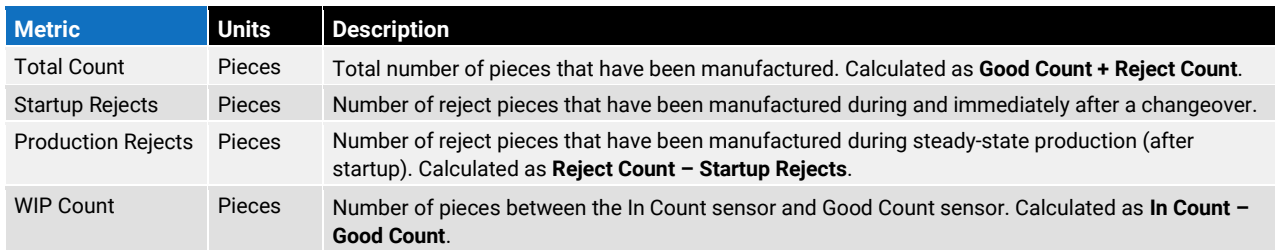

#### Count Percentages

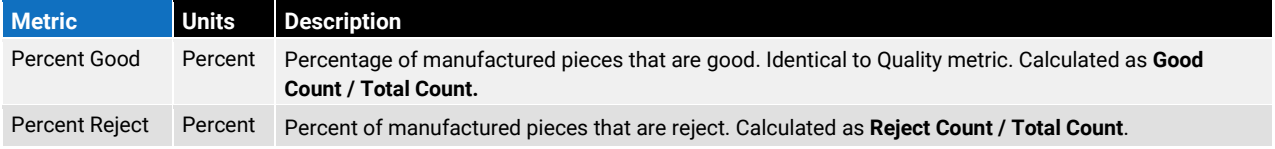

# **Cycles**

### Number of Cycles

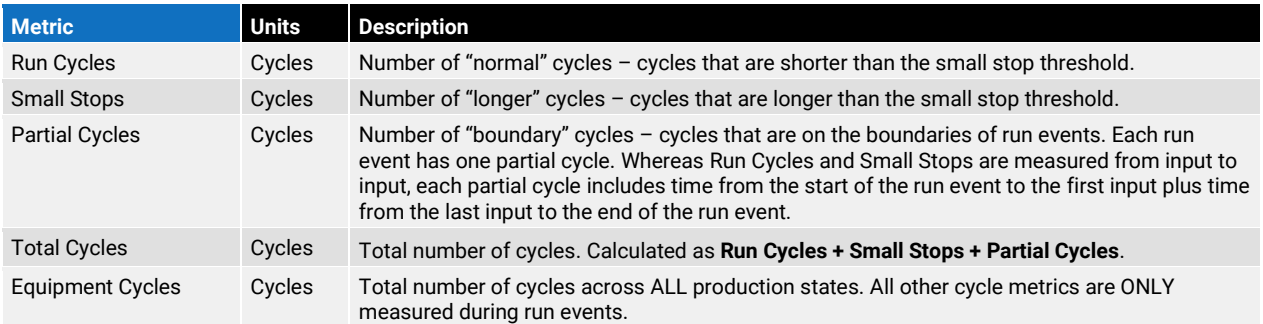

### Cycle Loss

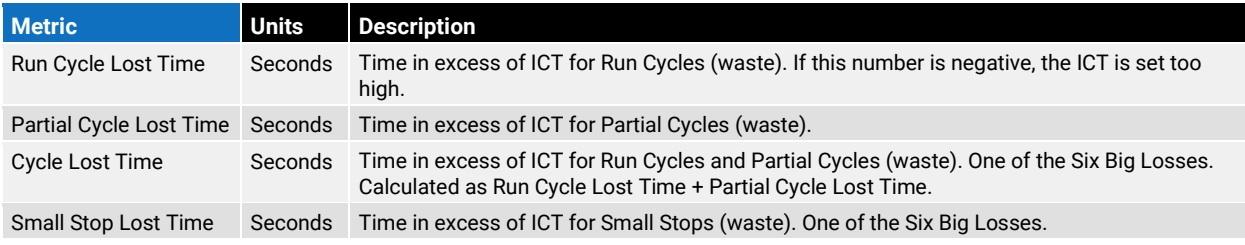

### Cycle Times

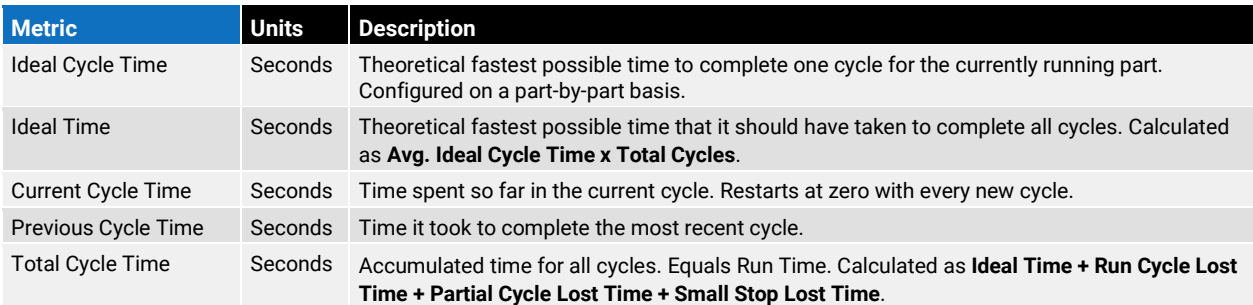

### Average Cycle Times

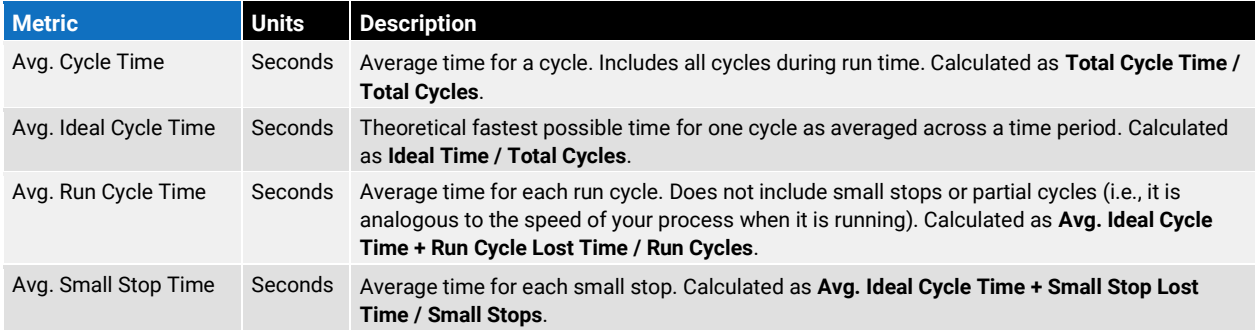

### Labor

#### Team Size

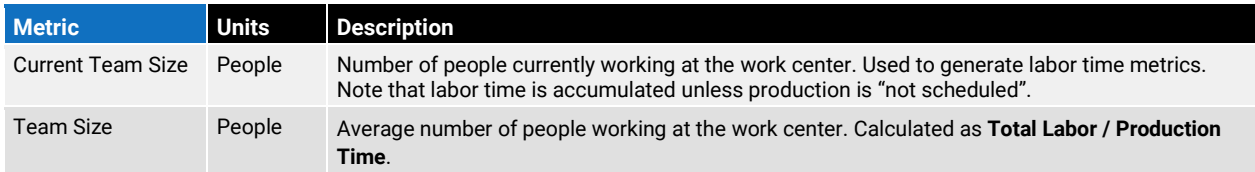

#### Labor per Piece

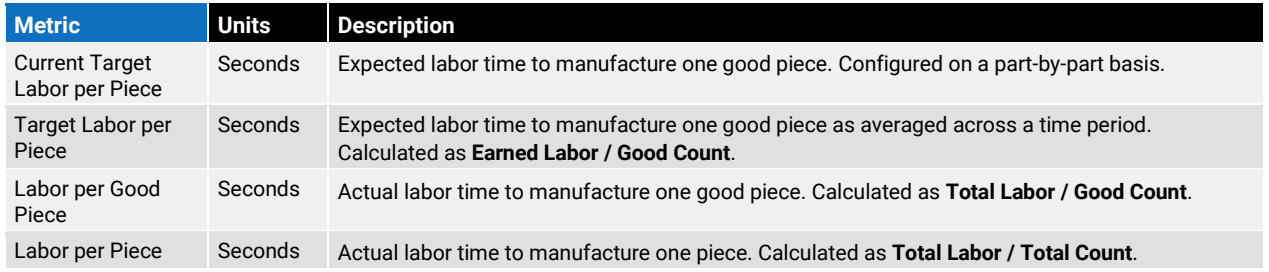

#### Pieces per Labor Hour

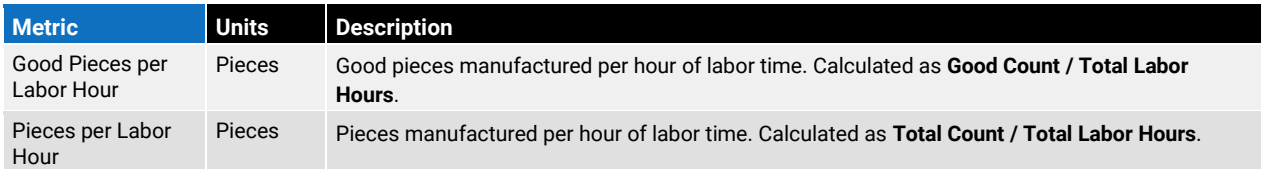

### Labor Efficiency

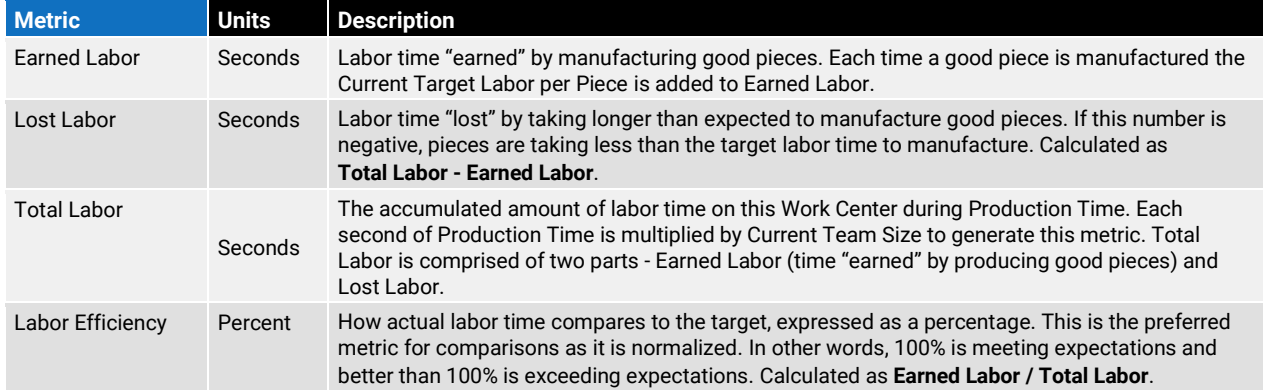

# <span id="page-29-0"></span>**OEE**

#### Core OEE

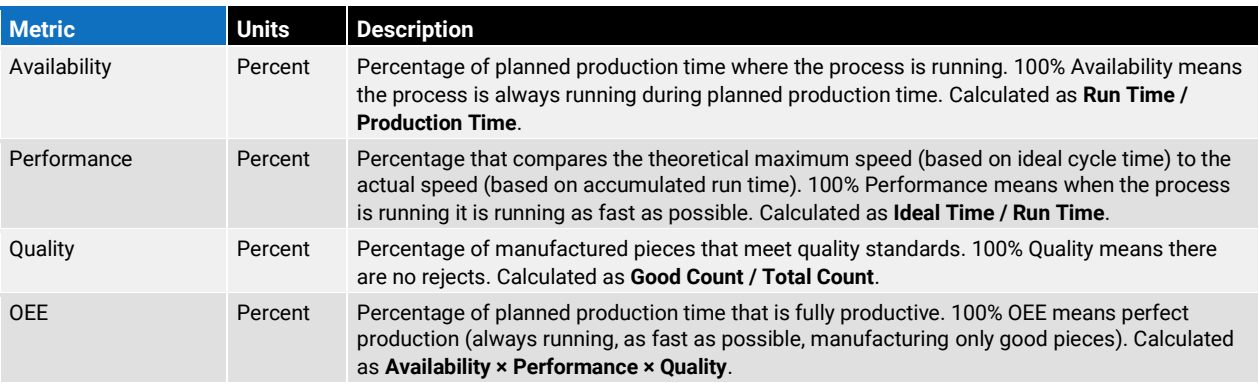

### OEE Loss Percentages

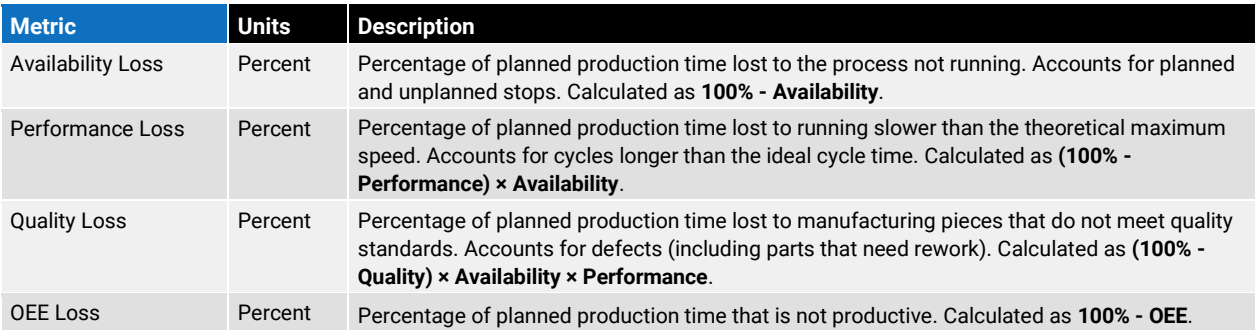

#### OEE Lost Times

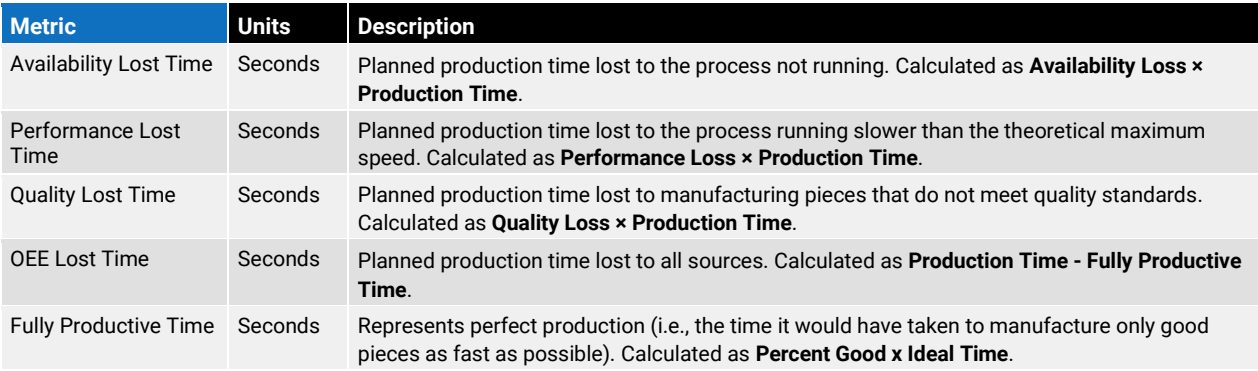

# Planning

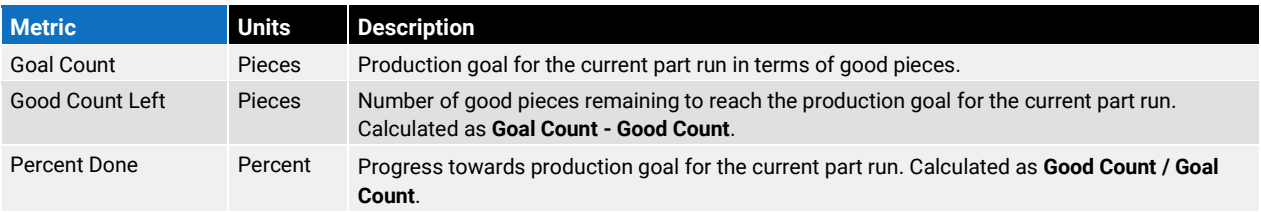

# Production Times

#### Impact Times

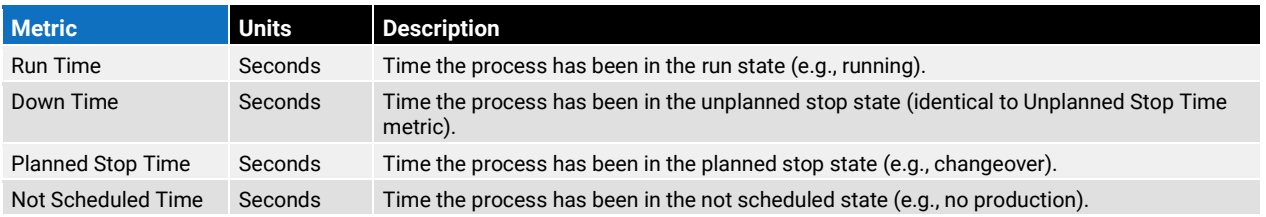

#### Combined Times

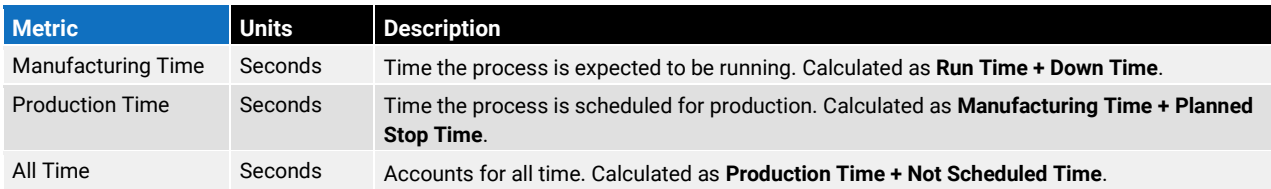

#### Impact Percentages

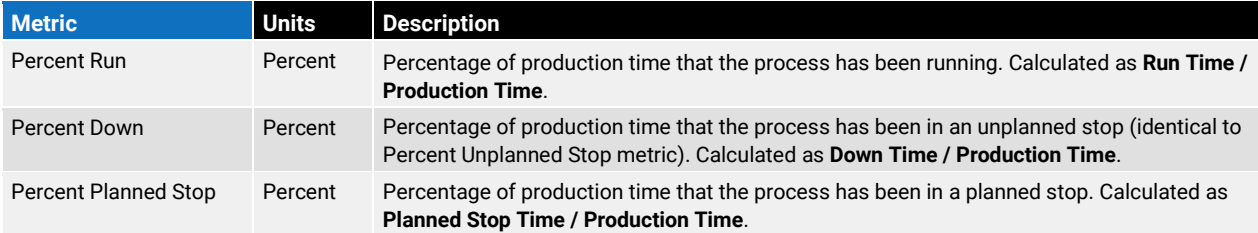

### Last Impact Event Times

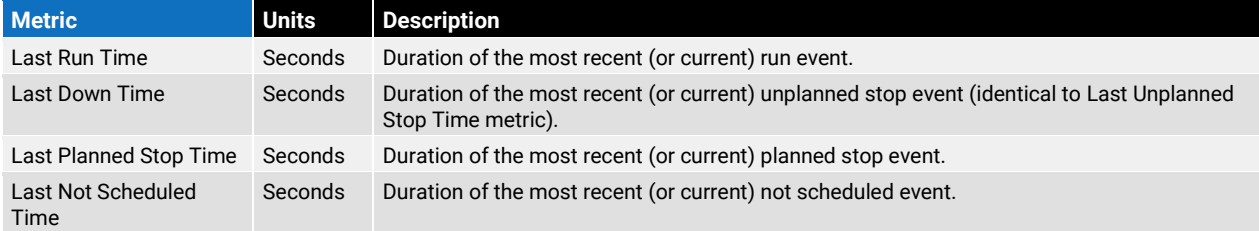

#### General Events

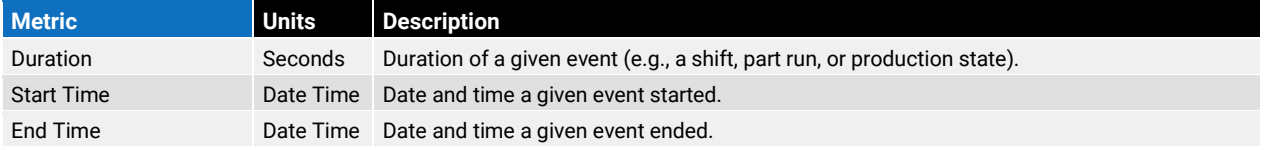

# Production Times (cont)

#### Production State Events

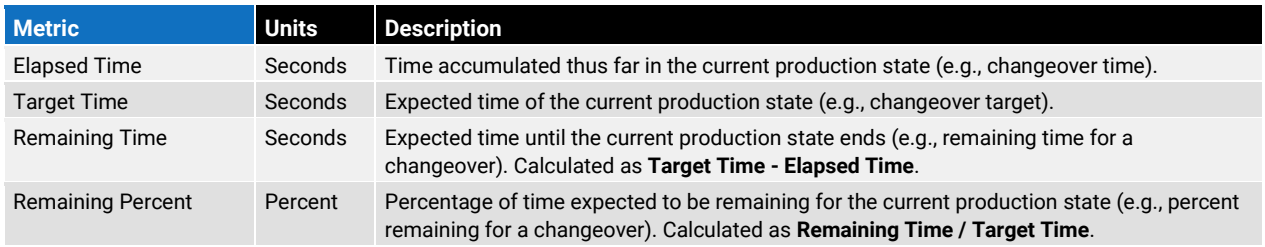

#### Mean/Quality Times

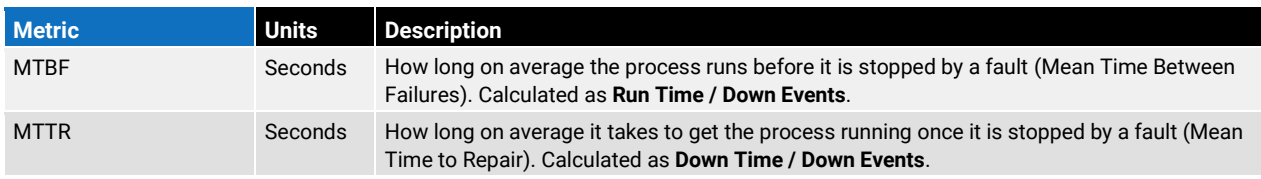

#### Days

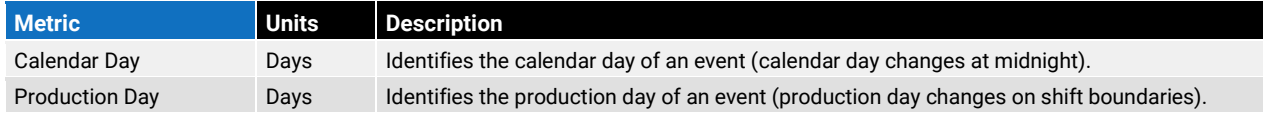

### Six Big Losses

#### Six Big Losses Times

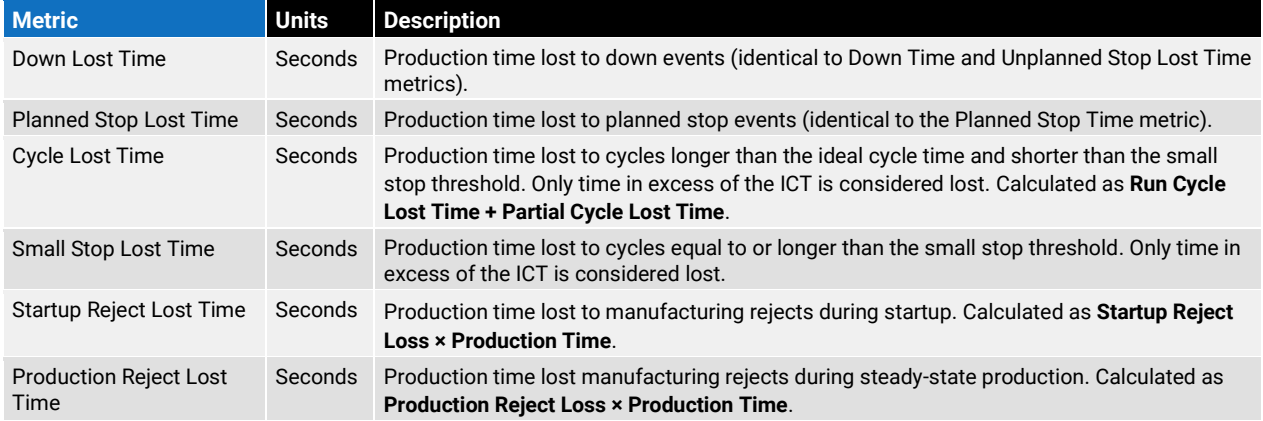

# Six Big Losses (cont)

#### Six Big Losses Percentages

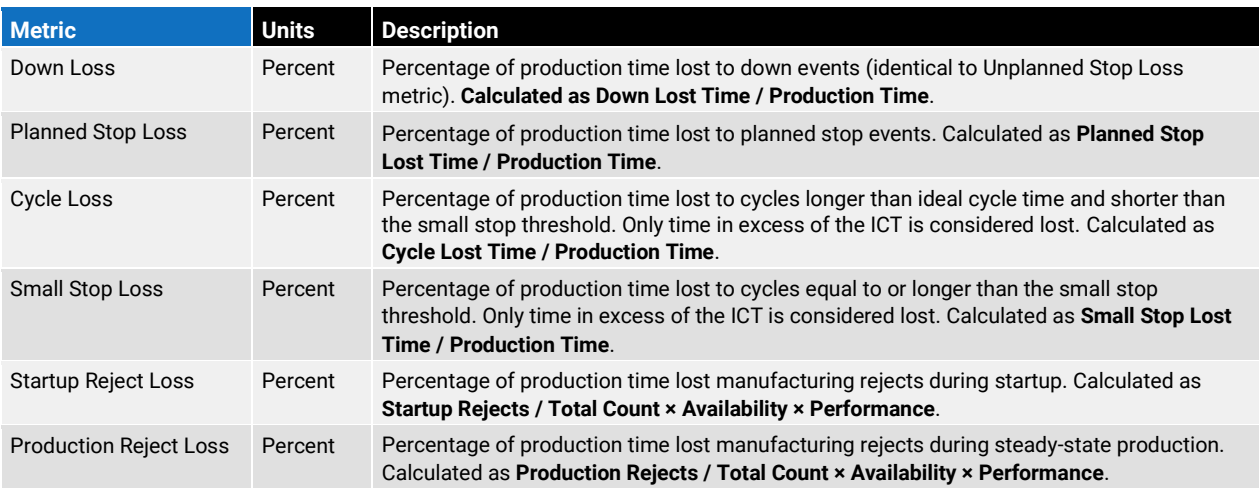

### TEEP

#### Core TEEP

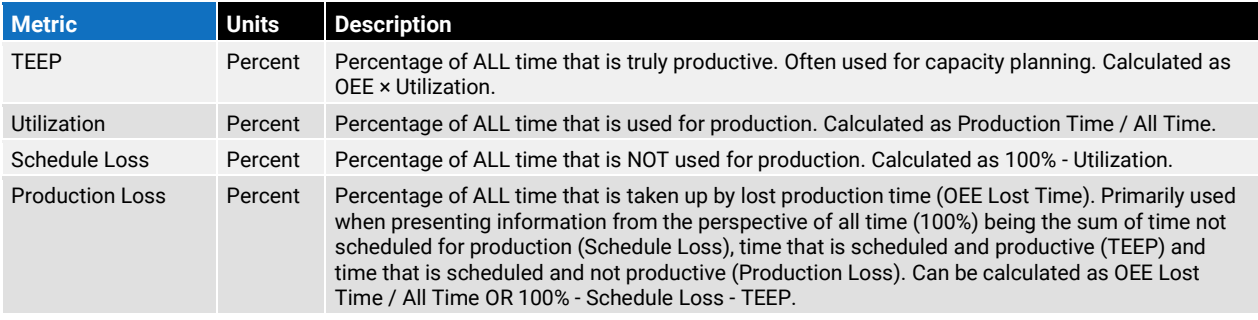

#### TEEP Lost Times

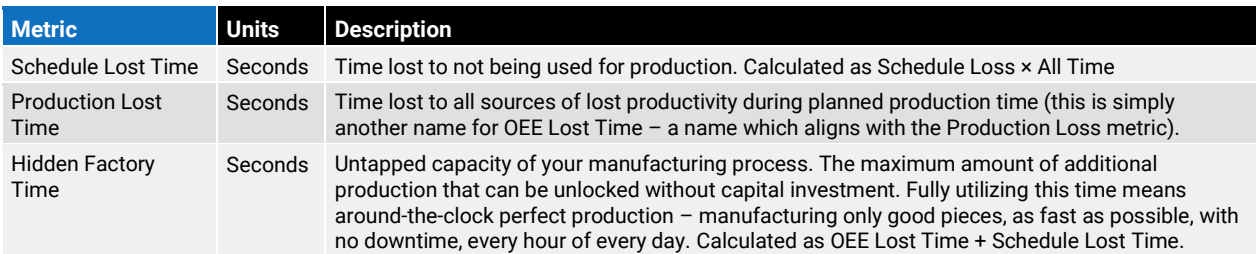

### Rates

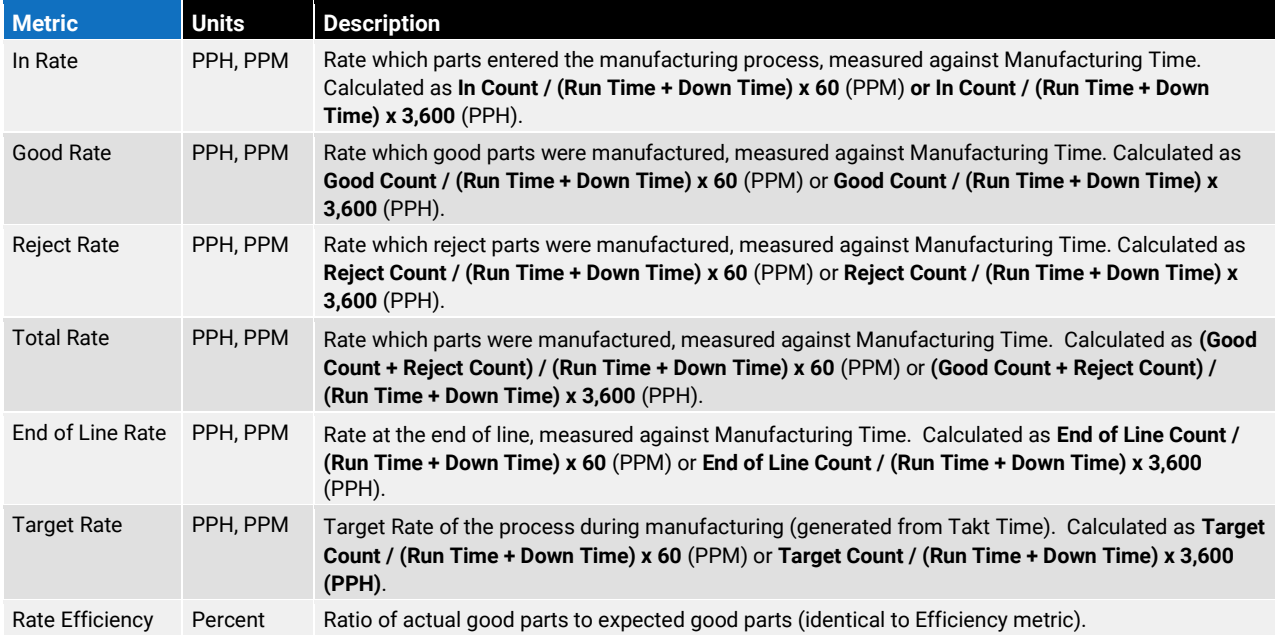

# Speeds

<span id="page-33-0"></span>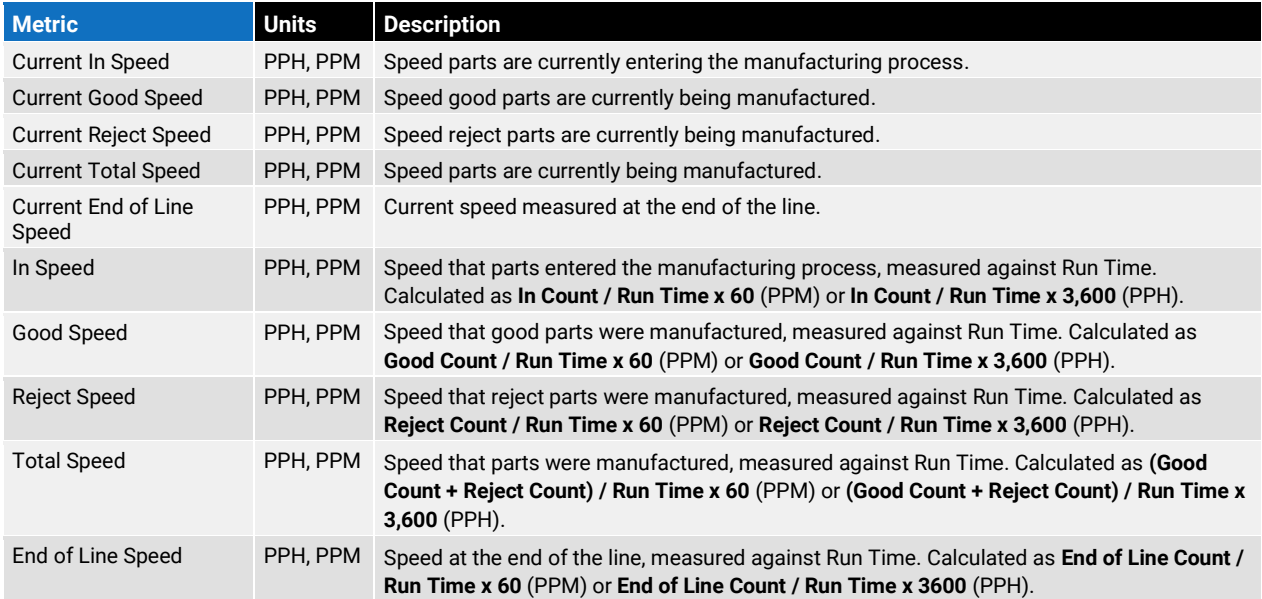

# Target

#### Takt Time

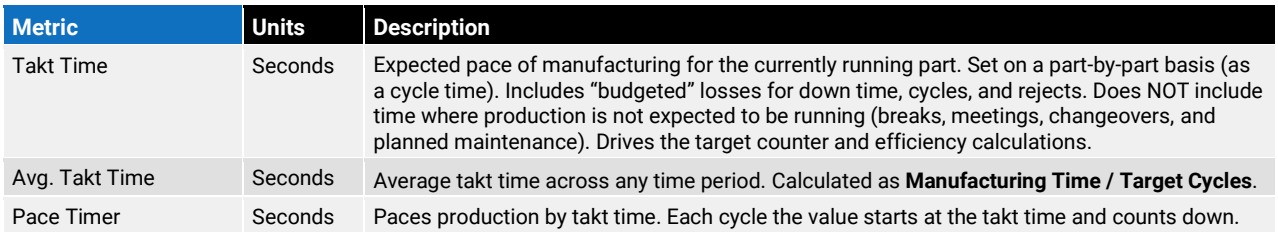

#### Targets

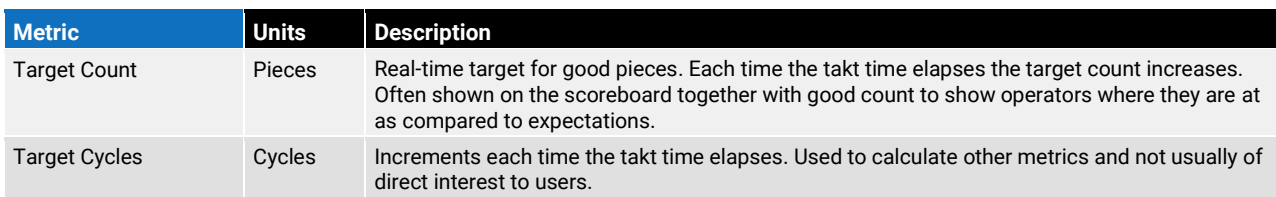

#### Efficiency and Variance

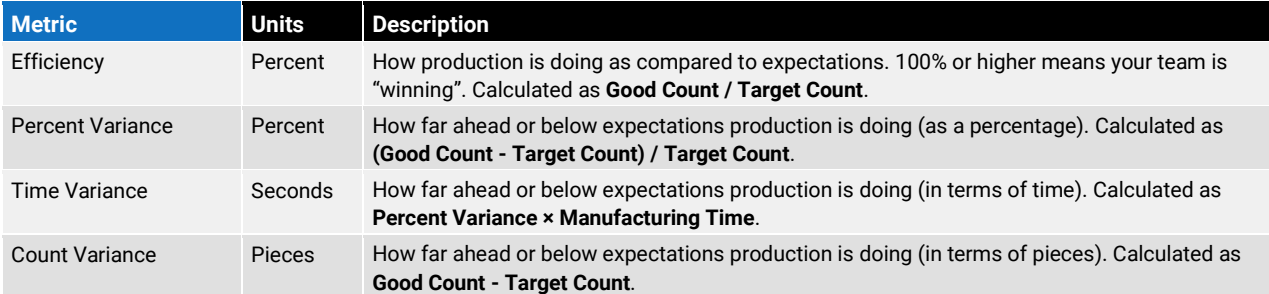

# <span id="page-35-0"></span>Appendix B: Dimensions

Metrics & Dimensions are fundamental to how XL tracks production. Dimensions are descriptive values that refer to a qualitative attribute of production, such as the Shift, Work Center, or Hour.

# Aspects

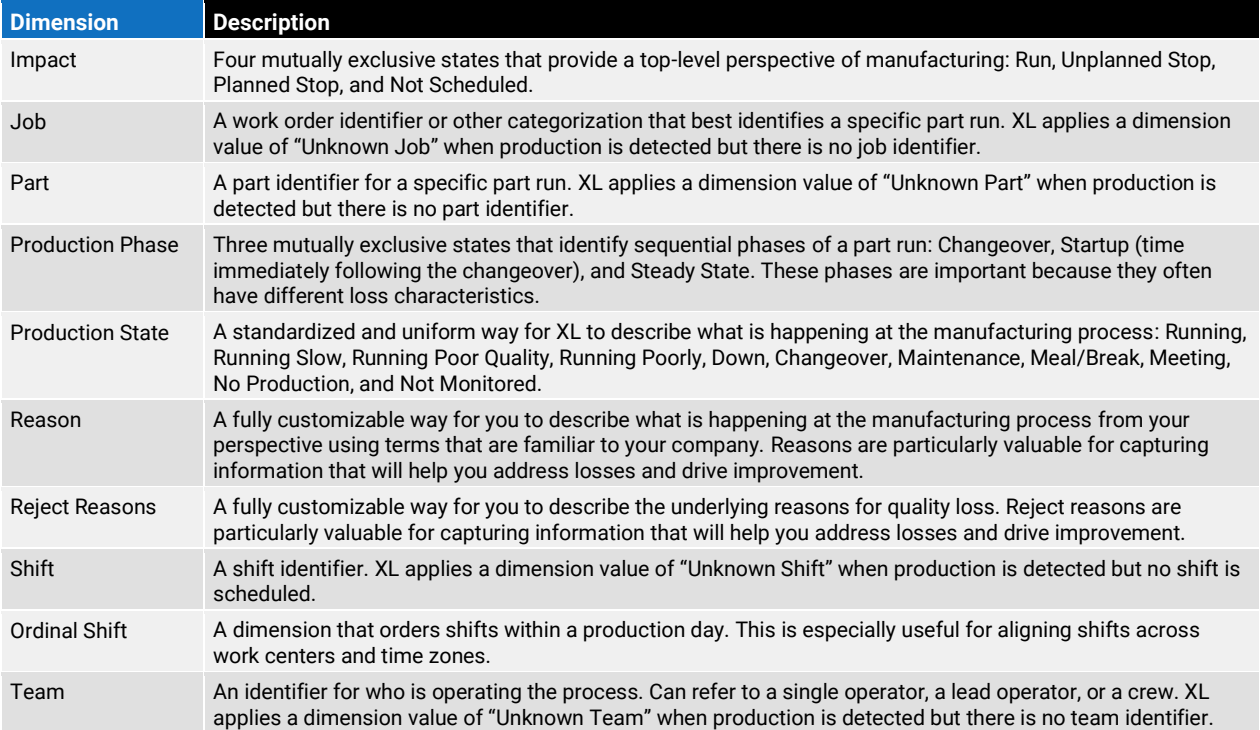

### Assets

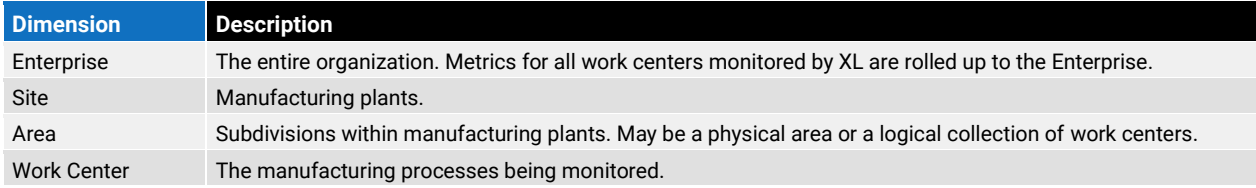

# Time

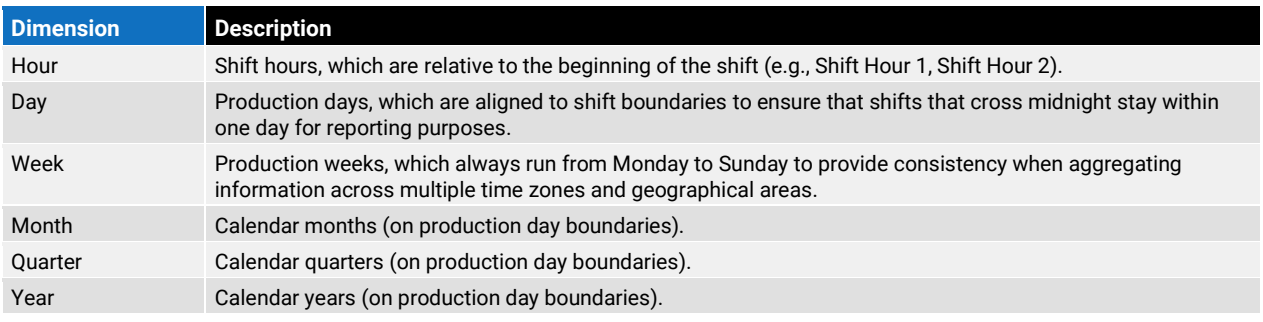

# <span id="page-36-0"></span>Appendix C: Built-In Report Pages

# <span id="page-36-1"></span>Advanced Analytics

Dynamically explore data through an interactive set of KPI, chart and table widgets. Drag and drop dimensions to slice and dice your data in different ways. Ideal for deep data exploration across multiple dimensions and KPIs for a single manufacturing process.

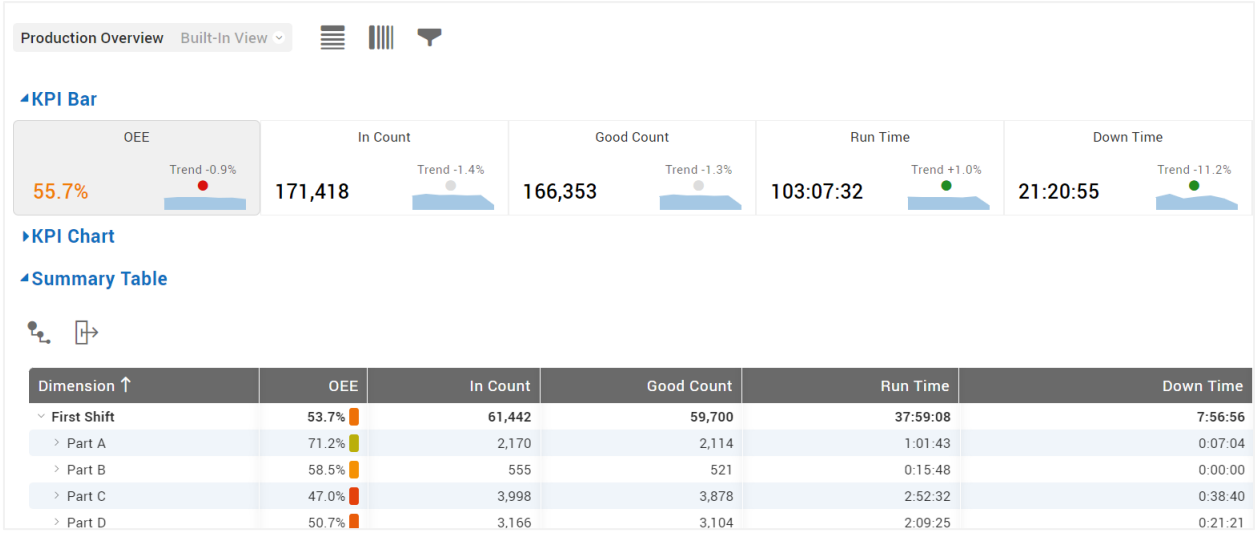

# <span id="page-36-2"></span>All Production

View rolled-up real-time and historical production data for every Manufacturing Process, Area, and Site. Ideal for quickly viewing and comparing any portions of your manufacturing operation across any combinations of metrics.

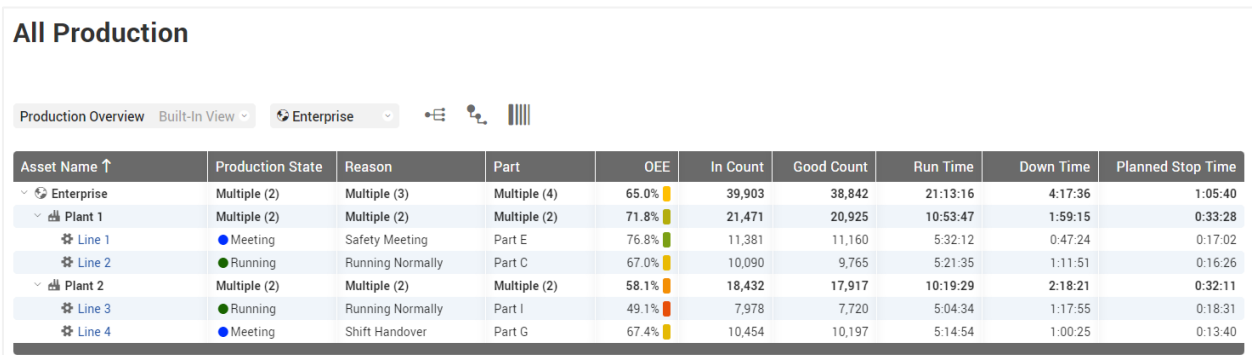

### Andon

View the real-time status of every process with a colorful page suitable for display on a large format television or monitor. Ideal for communicating KPI's in meeting rooms and offices to ensure that all personnel understand the current state of production.

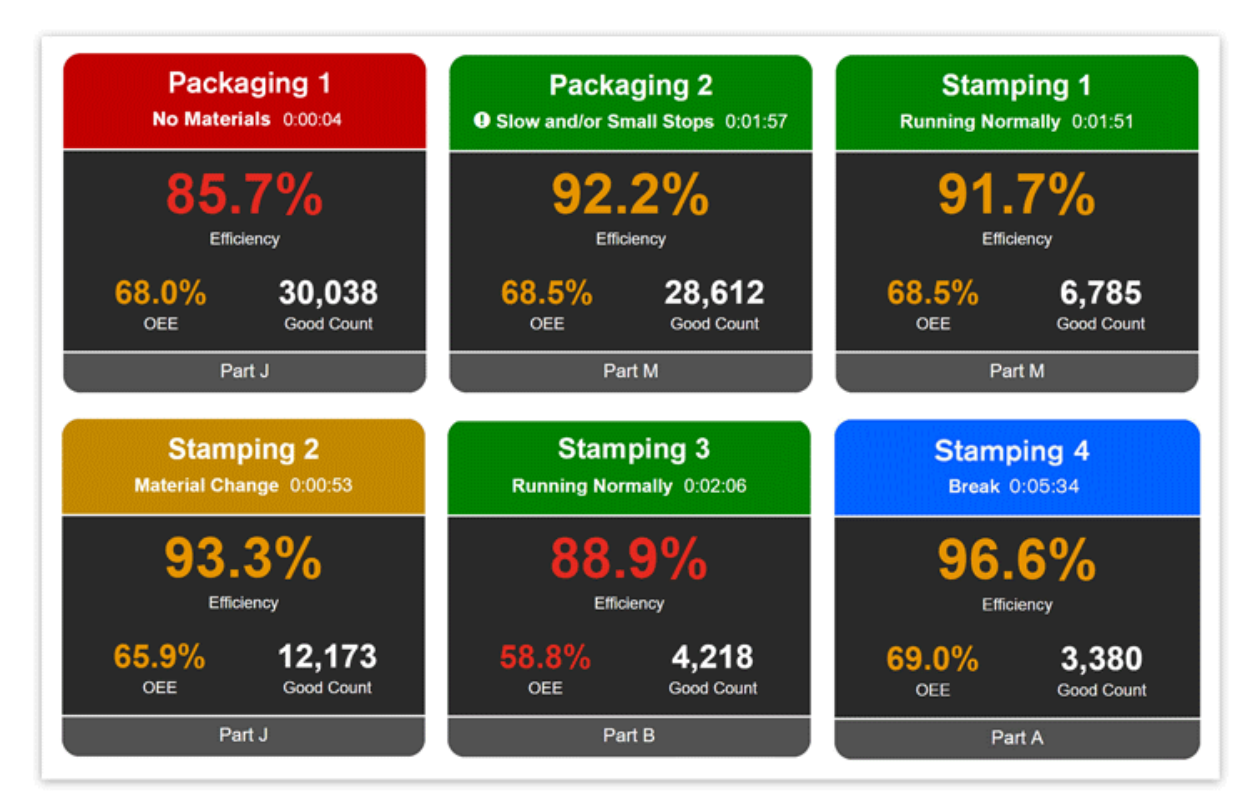

### <span id="page-37-0"></span>Changeover

Deep dive into changeovers with instant analytics and answers to key questions. Ideal for gaining a better understanding of changeovers and how they compare across parts and part runs.

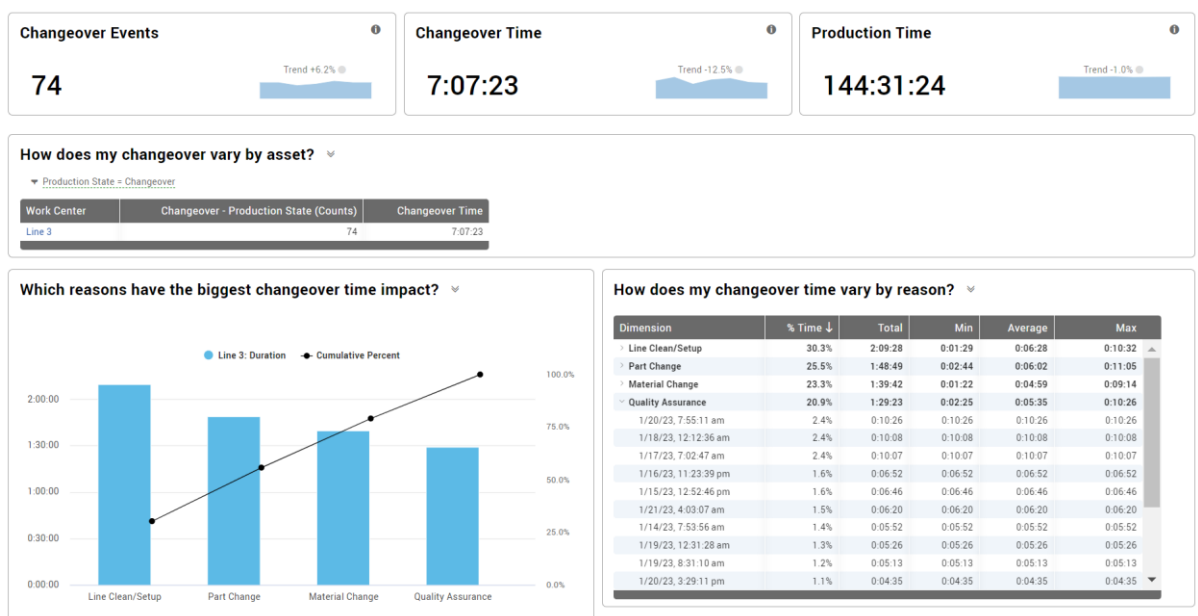

# <span id="page-38-0"></span>Down Time

Deep dive into down time and its underlying reasons. Ideal for identifying which sources of down time are most important to address (e.g., emergent problems, problems related to specific parts, or by largest overall losses).

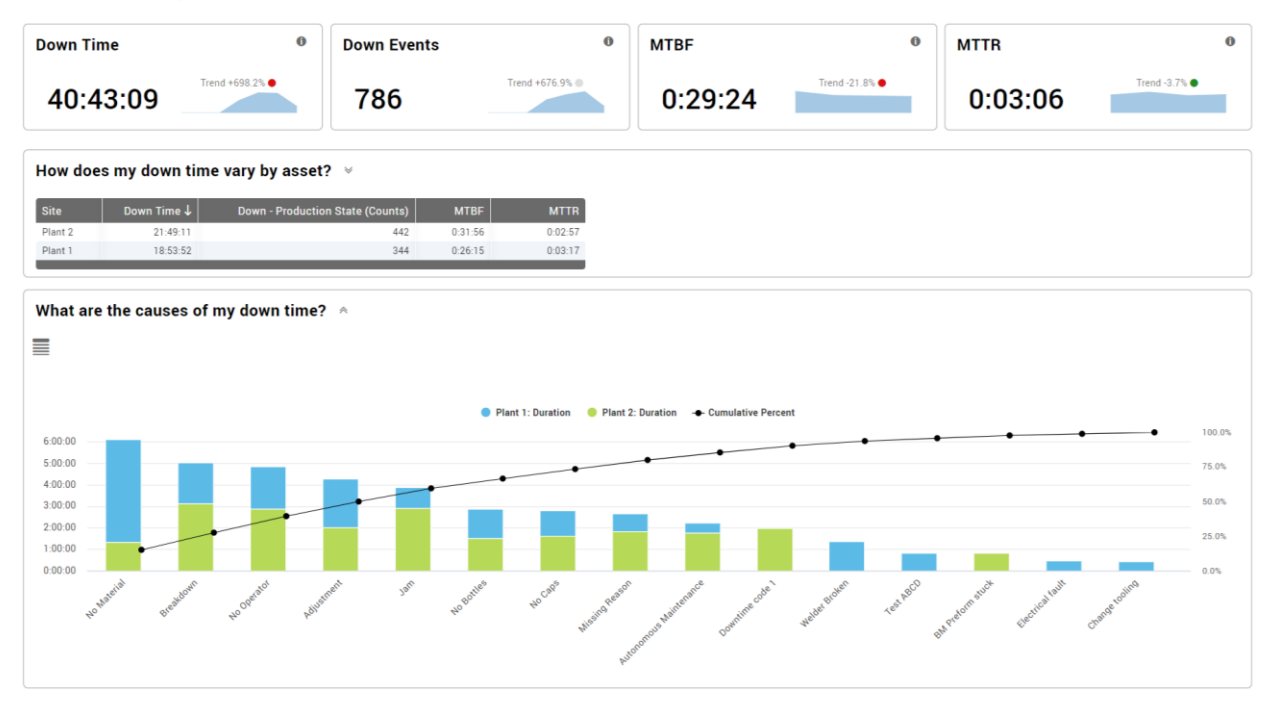

# <span id="page-38-1"></span>**OFF**

Deep dive into OEE and its underlying factors: availability, performance, and quality. Ideal for quantifying the major causes of lost productivity using OEE (a best practice metric) and identifying which OEE factor is most important to address.

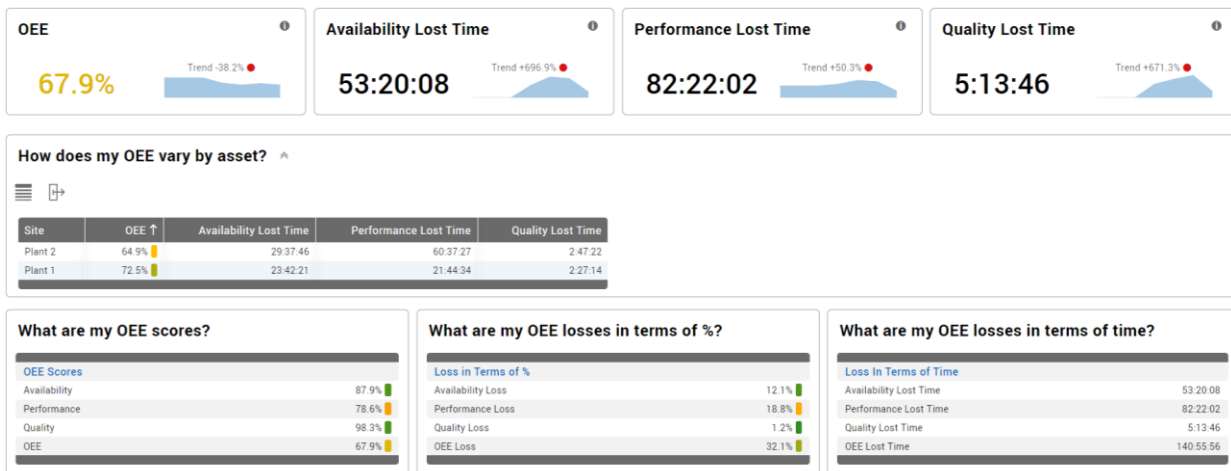

# <span id="page-39-0"></span>Performance Loss

<span id="page-39-1"></span>Deep dive into performance loss and its underlying constituents: cycle loss and small stop loss. Ideal for identifying which parts and shifts are most affected by cycle losses, and for validating your ideal cycle time settings against actual production data.

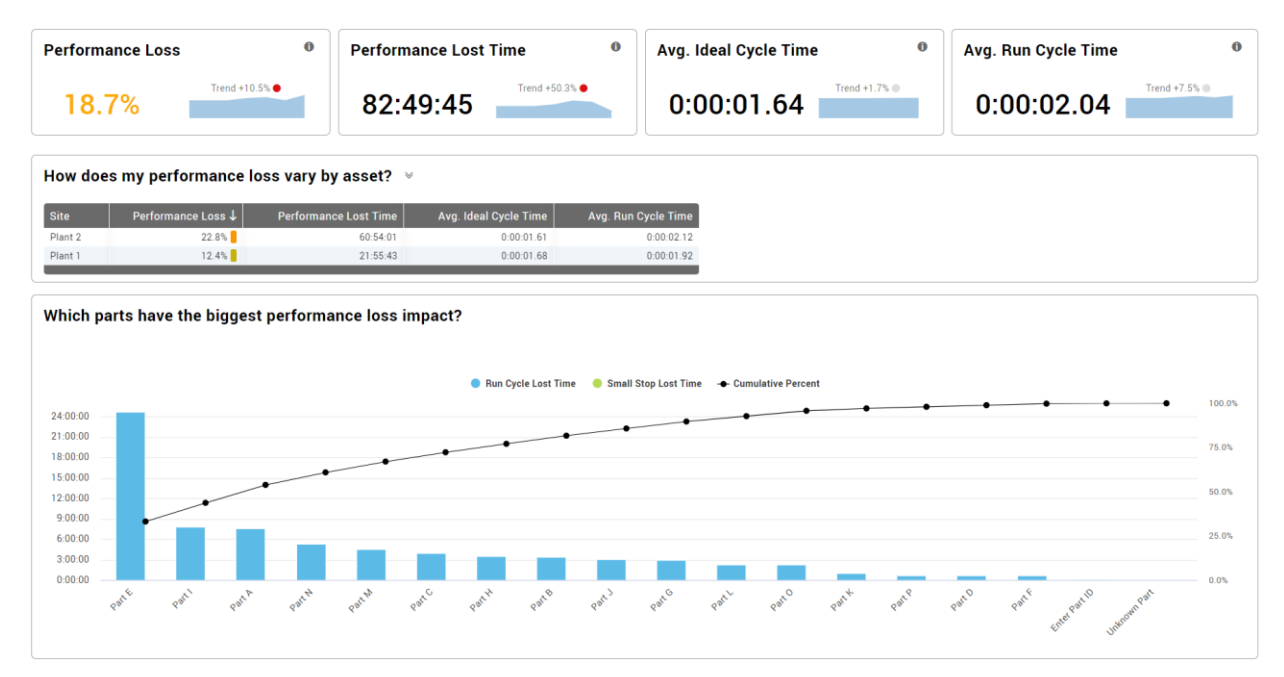

# Quality Loss

<span id="page-39-2"></span>Deep dive into quality loss and its underlying constituents: startup rejects and production rejects. Ideal for identifying how each part is affected by quality losses and to better understand the underlying reasons.

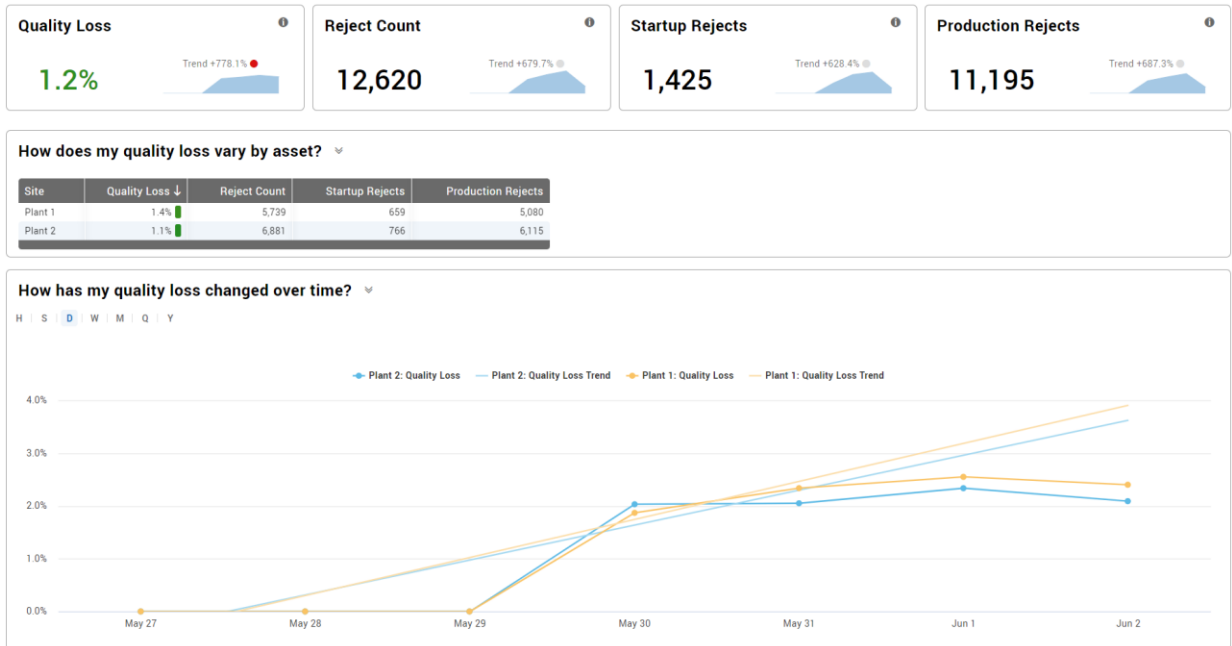

# Six Big Losses

Deep dive into the six big losses: down time, planned stops, cycle loss, small stops, startup rejects, and production rejects. Ideal for gaining a deeper understanding of lost production time using a lean manufacturing framework that extends OEE into loss categories that each have a different set of countermeasures.

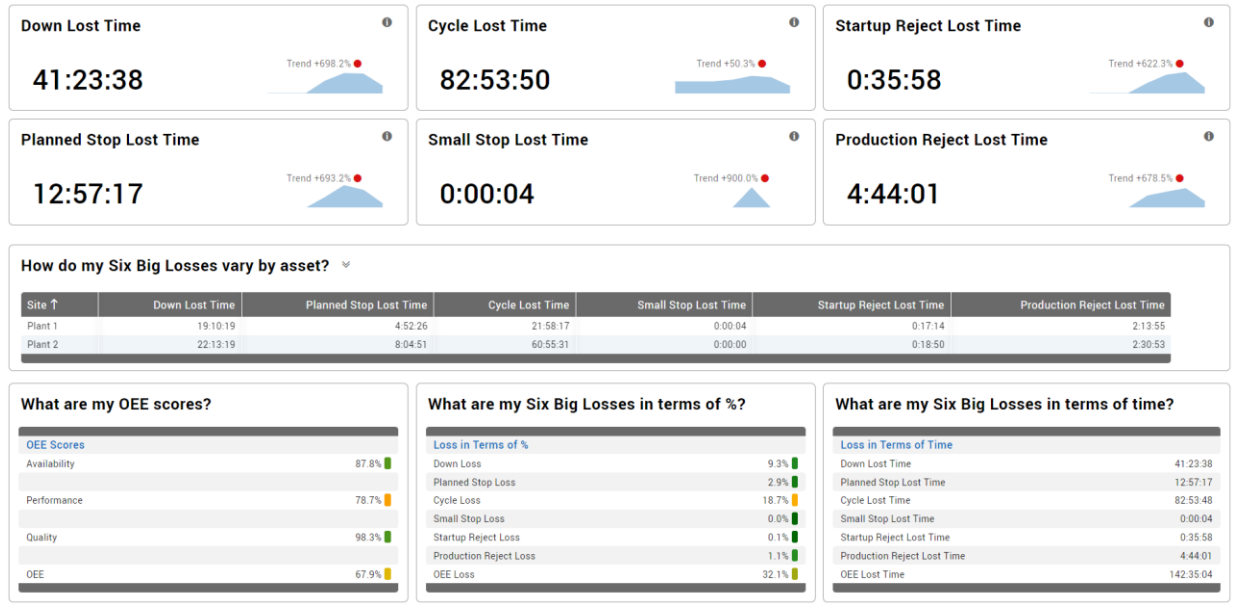

### <span id="page-40-0"></span>Teams and Labor

Deep dive into teams (an analytical dimension) and labor (metrics). Ideal for identifying best practices and creating standardized work that captures knowledge and transfers that knowledge between teams, as well as evaluating how actual labor efficiency compares to company standards.

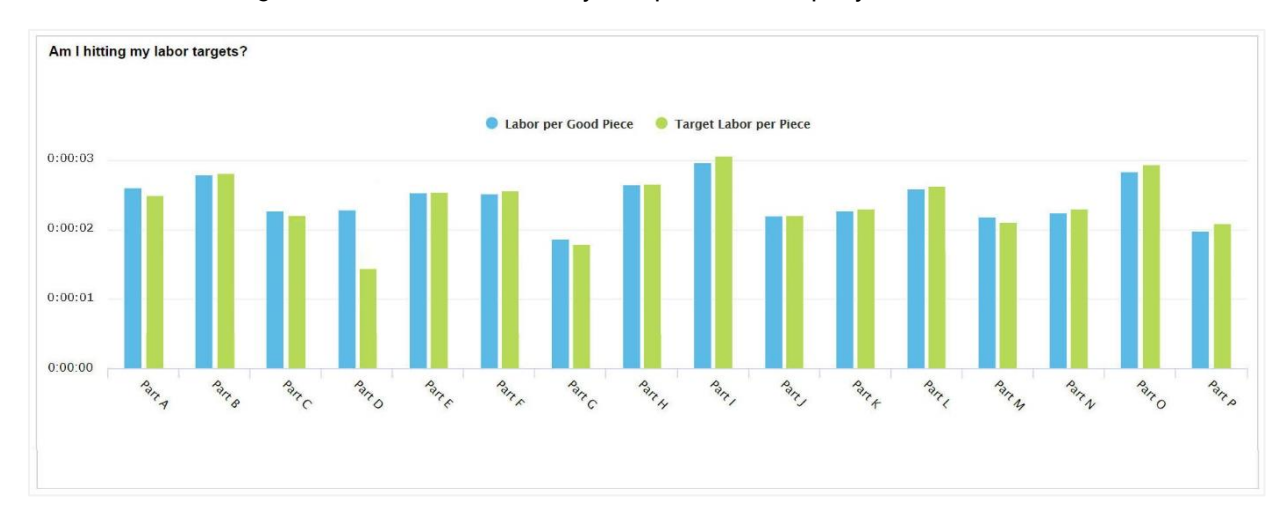

# <span id="page-41-0"></span>TEEP (Hidden Factory)

Deep dive into TEEP, which fully exposes your "hidden factory" by extending OEE with utilization and schedule loss. Ideal for identifying additional capacity that exists within your current manufacturing processes. Often evaluated as a precursor to new capital investments.

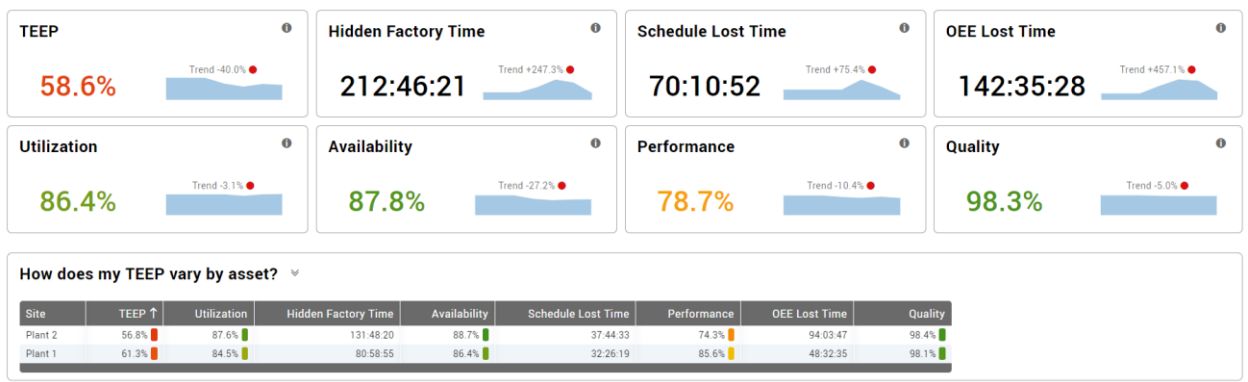

# <span id="page-41-1"></span>Timeline

View the state of multiple manufacturing processes over time on a synchronized timeline. Ideal for getting a quick picture of production in an area or site, and for finding patterns that exist across the site.

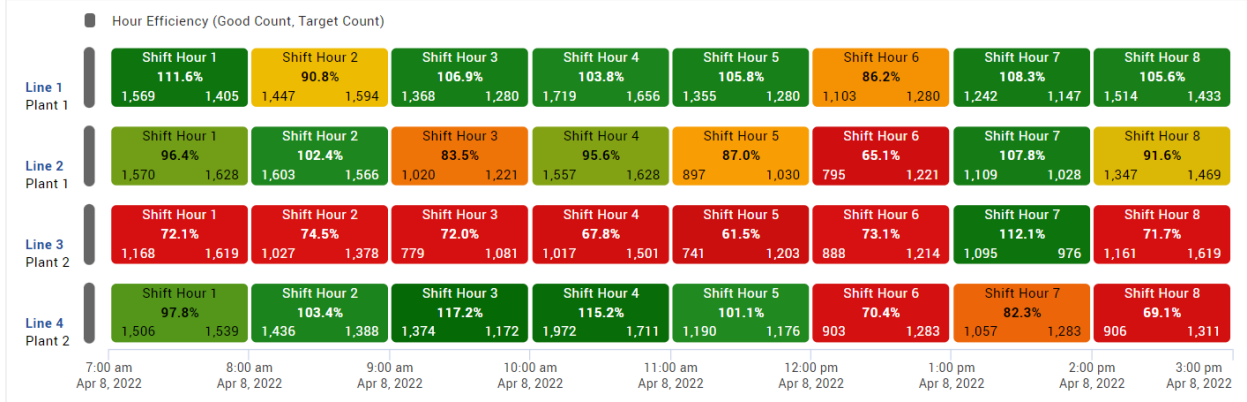

# <span id="page-42-0"></span>Top Losses

View every loss that impacts OEE, ranked and prioritized by how much production time was lost, with additional details for each loss. Ideal for identifying, prioritizing, and evaluating the effectiveness of improvement projects.

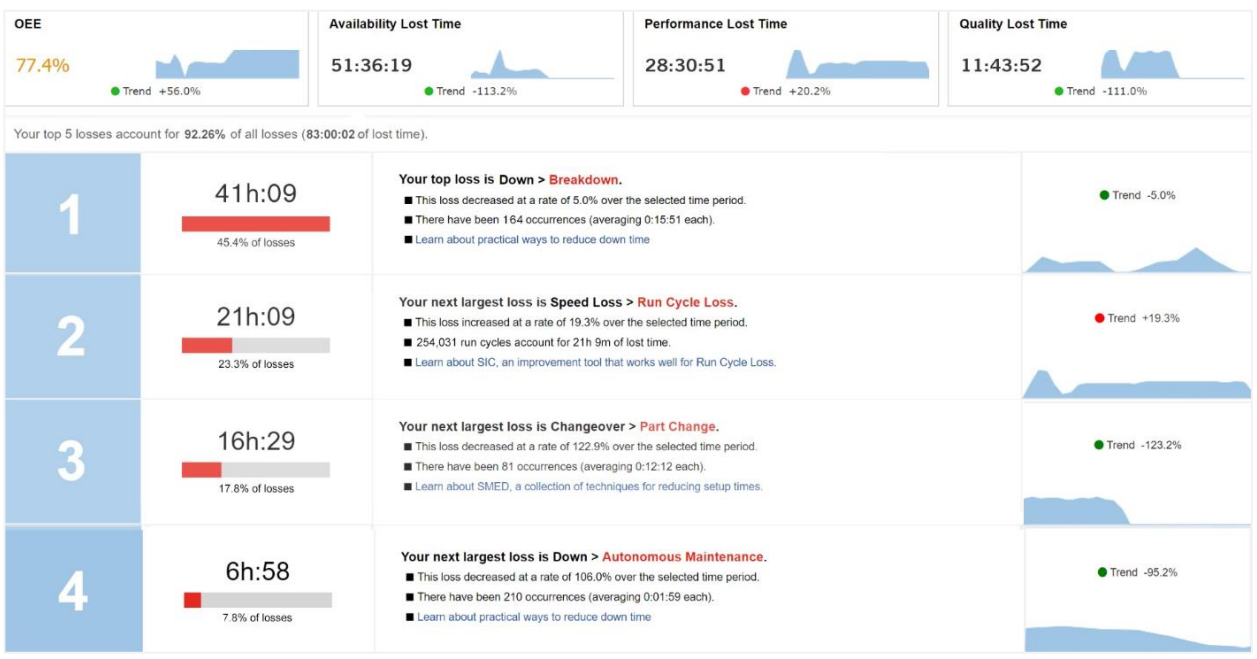

# Total Production Timeline

View the state of the manufacturing process over time, including production state, shifts, production hours, and part runs. Ideal for spotting patterns and problematic transitions, such as rough running after a changeover.

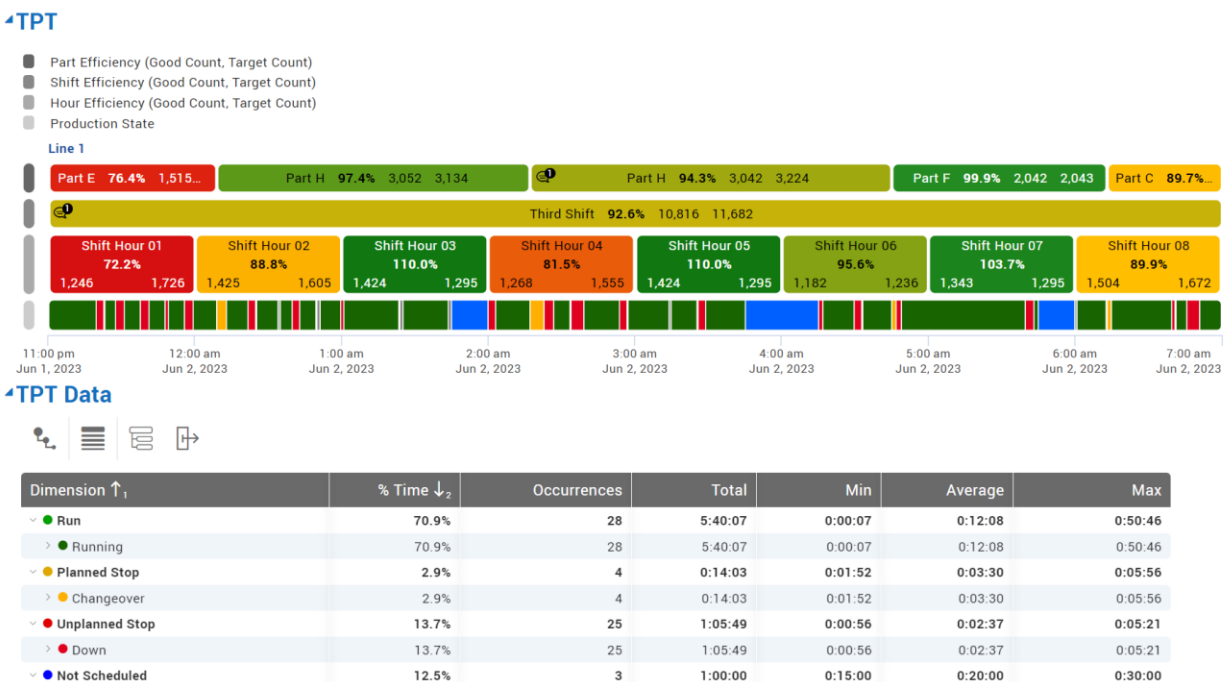

### <span id="page-43-0"></span>View Comments

Analyze comments to identify follow-up and improvement actions – or simply to verify that your team is following your policies for capturing comments. Expand to show metric and reject details or add/remove metrics that are most important to your team.

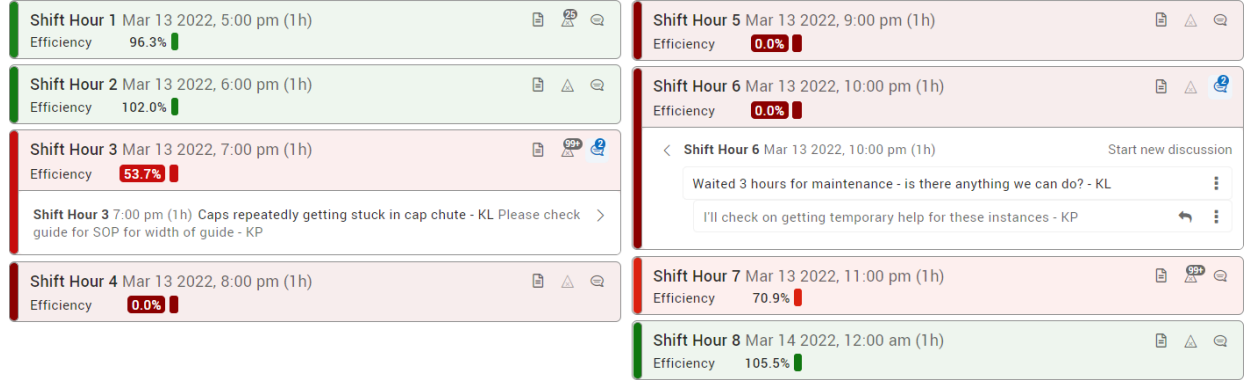

# <span id="page-44-0"></span>Appendix D: Dashboards

### **Dashboards**

XL includes a powerful engine for custom reporting via Dashboards. Each Dashboard starts as a blank page, allowing you to add any of the following widget combinations and control the dashboard layout. All dashboard widgets are enterprise-aware, so every widget can include data from one or more Work Centers in your hierarchy.

The **View Menu** hosts the functions for dashboards and some reports, including the ability to assign a view as the Page or Device default.

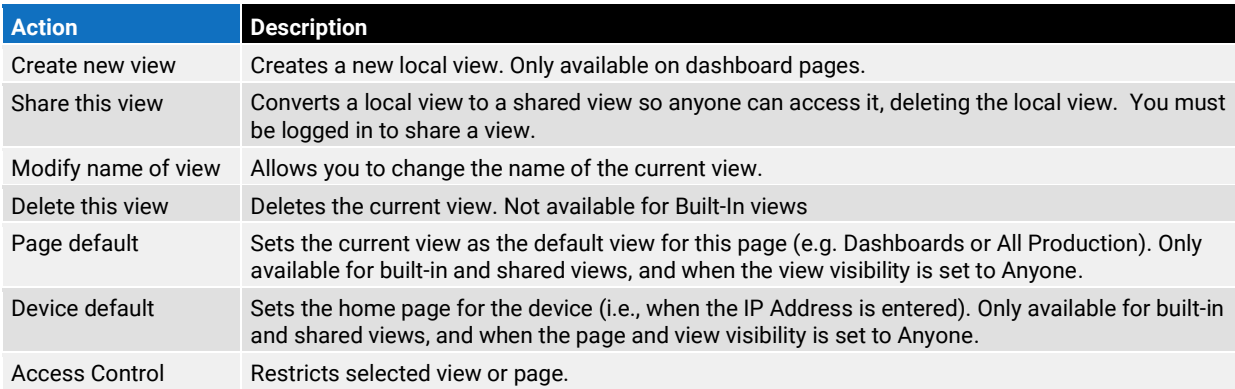

The **Save Menu** hosts the save and copy functions for dashboards.

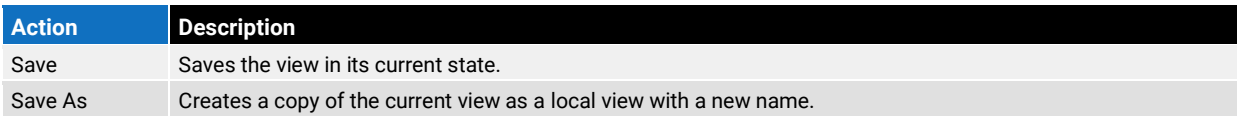

### Create a Report

 $\Box$  View  $\vee$ **∆** Save  $\vee$  $\bigoplus$  Print  $\bigotimes$  Help  $\vee$  $\blacksquare$  Layout 

- 1. Navigate to **Reports Menu > All Dashboards**.
- 2. Click **View > + Create new view**.
- 3. Name your new Report.
- 4. To make dashboard shareable, ensure you are logged in as Administrator, then navigate to **View > Share this View** and click **Share** to share.
- 5. If necessary, click the Layout control in the page control bar to change the dashboard from view mode to layout mode.
- 6. Click **+ Add Widget** and select from list.

<sup>45</sup>

### Layout Mode

Each dashboard can include any number of sections, and each section can be configured using any one of eight column layouts. Each column can hold any number of stacked widgets.

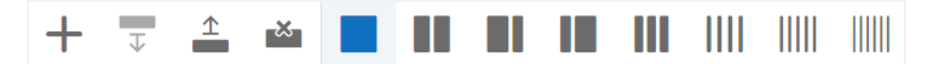

#### Section Layout Controls:

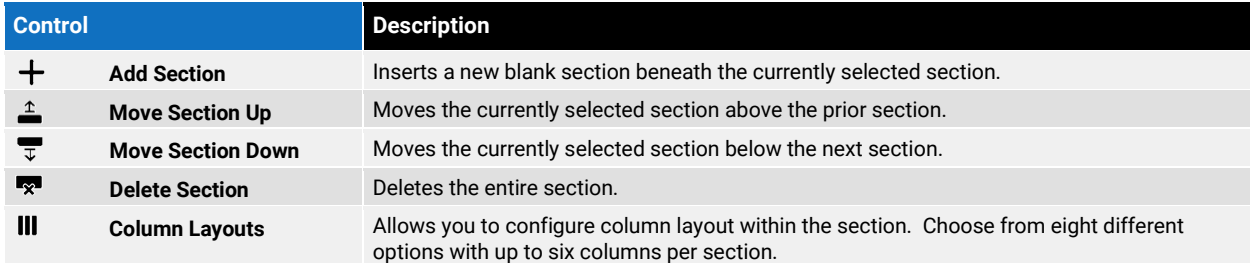

#### Widget Layout Controls:

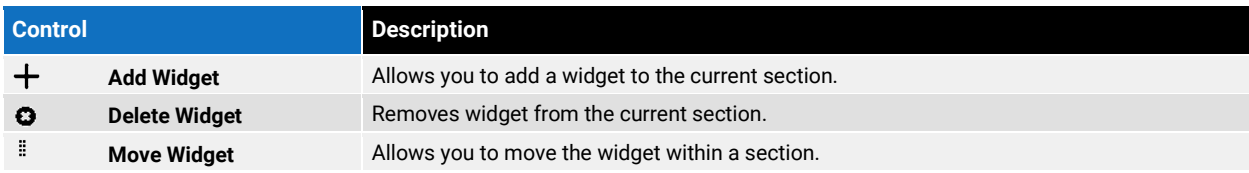

### Common Controls

Below are controls consistently present in most widgets:

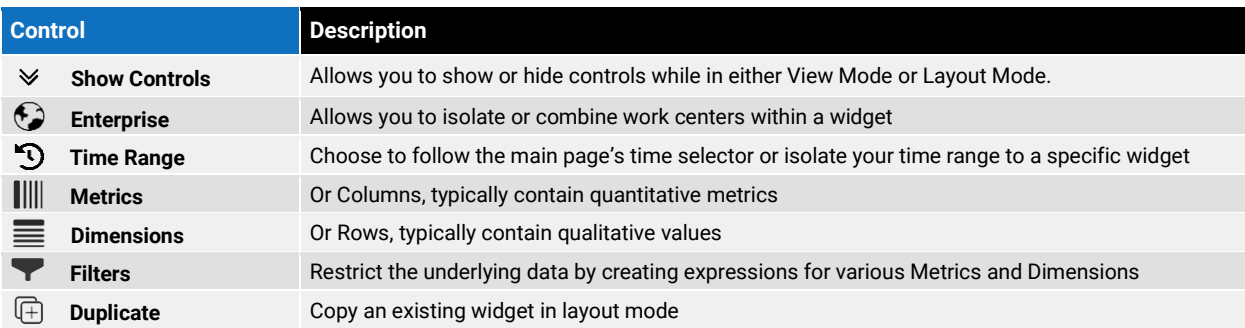

### <span id="page-46-0"></span>Andon

Andon widgets are beneficial for viewing up to four metrics in real-time or looking at historical data. You can show multiple Dimensions in the footer of the widget such as showing the current Job and Part.

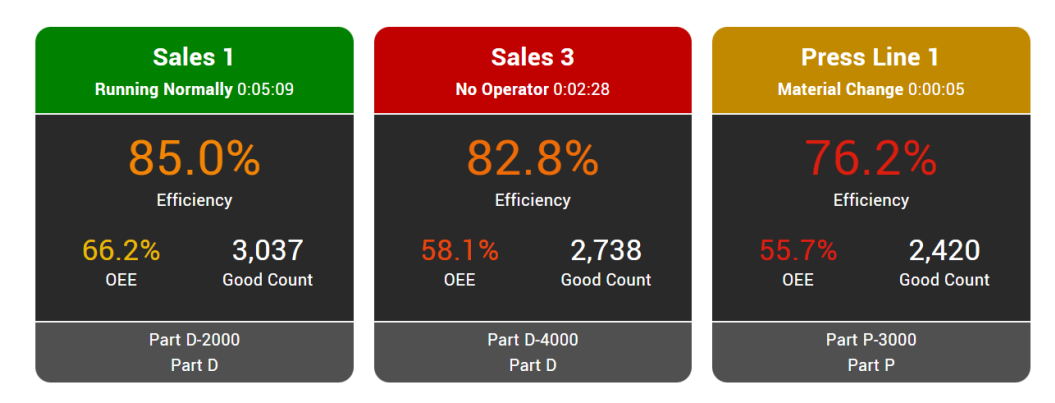

# **Chart**

Charts are useful for comparing, contrasting, and trending information for a visual audience.

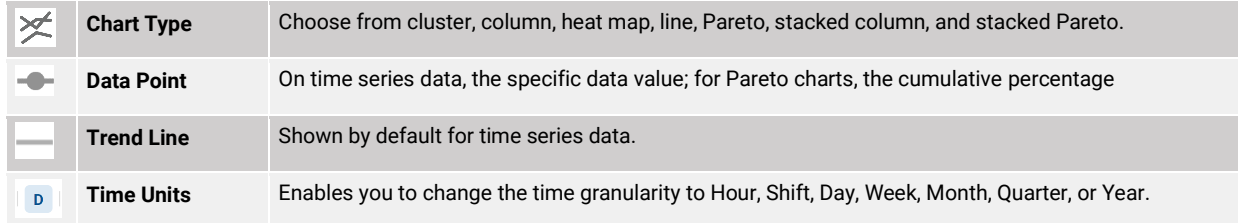

The Chart widget includes a feature called Quick Charts that enables you to generate a chart by simply selecting metrics and dimensions in a way that resembles a chart title:

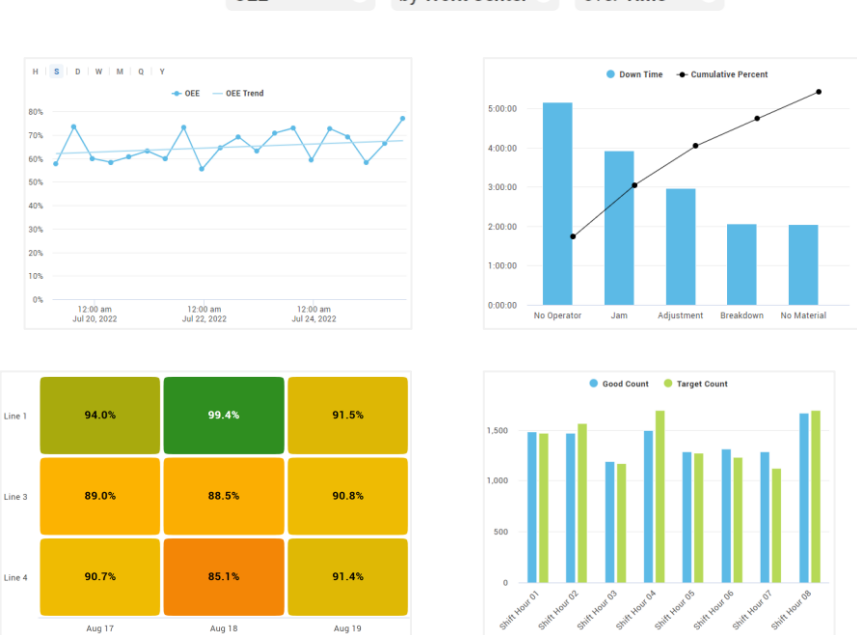

by Work Center  $\vee$ **OEE** over Time  $\sim$ 

50.0%

# Chronogram

Chronograms are useful for visually showing category values over time (e.g., whether the process is running or down). In addition to Common Controls, choose the edit icon  $\mathscr I$  to configure:

- $\, +$ **Add Strip**: add data that will be visualized.
- **Strip Height**: short or tall.
- **Heat Metric**: metric that determines color of heat mapping.
- **Text Overlay**: optionally show the dimension value and up to three metrics on chronogram events.
- **Labels**: optionally show site/area/work center labels and legend.
- $\triangleq$  **Strip Placement**:  $\triangleq$  Move Strip Up,  $\overline{\forall}$  Move Strip Down,  $\overline{\forall}$  Delete Strip

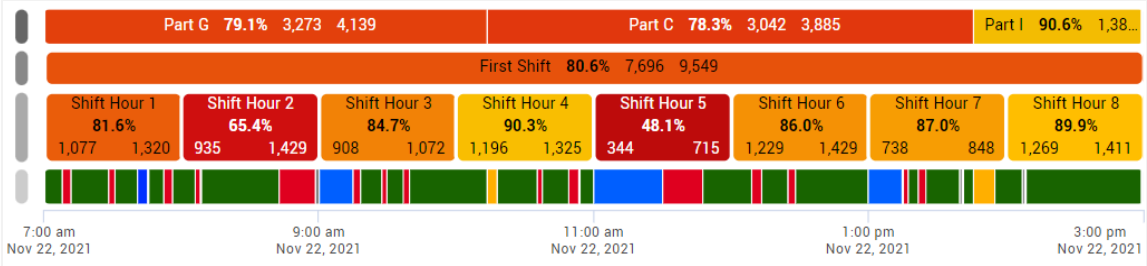

### Event List

Event Lists enable you to explore production information in a vertical timeline, where time is organized by whatever production- or time-based dimension you choose and search the comments associated with your events. In addition to Common Controls, you can configure:

- **Heat Metric:** the metric that determines color of heat mapping.
- **Metrics:** quantitative values in text overlay.
- **EVent Body:** detailed information below each heading.

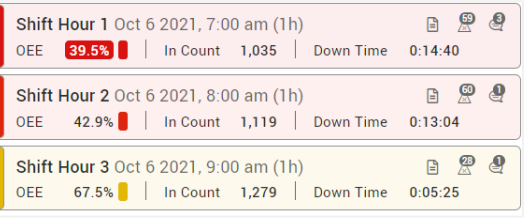

### KPI and KPI Group

KPIs provide detailed information about a single metric while KPI Groups show multiple metrics organized in tabular fashion. You can configure up to 30 metrics and formatting components with KPI Groups.

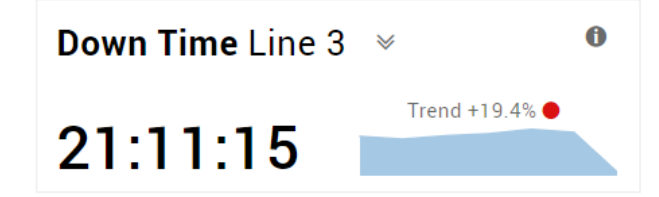

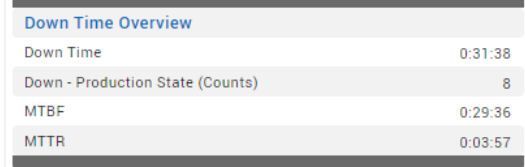

# Table

Tables show tabular information either grouped with drilldown or chronologically by event. In addition to Common Controls, you can configure:

- $\mathbf{t}_{\mathrm{L}}$ **Collapse to Level:** show level of detail in rows
- $\frac{1}{2}$ **Sort:** add sort rules of column dimension(s). You can add multiple sorting rules to tables.
- $\Box$ **Group:** organize data by individual event, aggregated, or hierarchical.
- $\overline{\mathbb{R}}$ **Export:** export to Microsoft Excel® (.xlsx format).

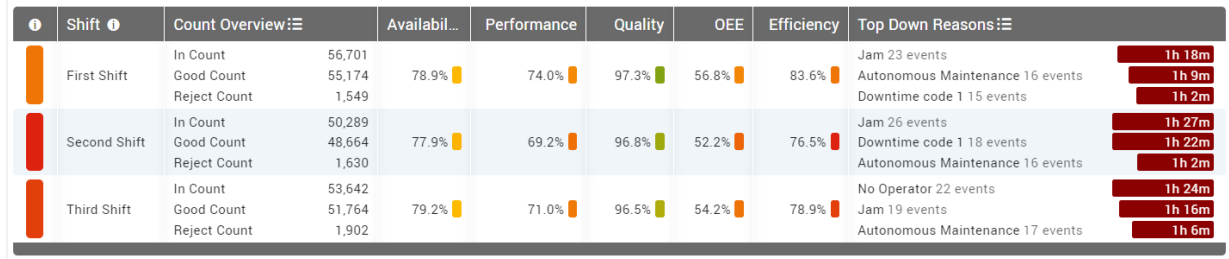

# Top Losses Table

Top Losses allows you to see your top losses within a larger dashboard page. In addition to Common Controls, you can configure:

- ≣ **Row Options:** limit the number of rows visible.
- $\frac{1}{4}$ **Sort:** add multiple sort rules (default by rank).
- $\mathbb{R}$ **Export:** export to Microsoft Excel® (.xlsx format).

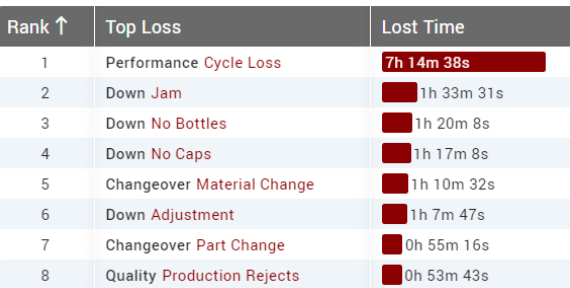

### Pivot Table

Pivot Tables summarize and cross-tabulate data across multiple dimensions, which makes it easier to see patterns in your data. You can configure:

- $\mathbf{t}_{\mathrm{L}}$ **Collapse to Level:** show level of detail in rows
- $\equiv$ **Row:** qualitative dimensions in rows
- $\begin{array}{c} \hline \end{array}$ **Column:** overarching category of quantitative data in table columns.
- Σ **Metric:** quantitative data in table columns.
- $\mathbb H$ **Export:** export to Microsoft Excel® (.xlsx format).

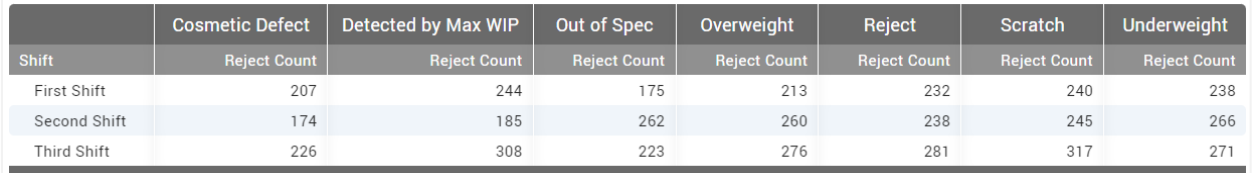

#### **Vorne Industries**

1445 Industrial Drive Itasca, IL 60143-1849 USA